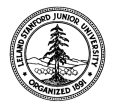

W. W. Hansen Experimental Physics Laboratory STANFORD UNIVERSITY STANFORD, CALIFORNIA 94305-4085

Gravity Probe B Relativity Mission

# **TEST PROCEDURE FOR THE DRAG-FREE GYROSCOPE SIMULATOR (DFGS) SOFTWARE**

December 12, 2003

# **P0979 Rev B**

## **Approvals**

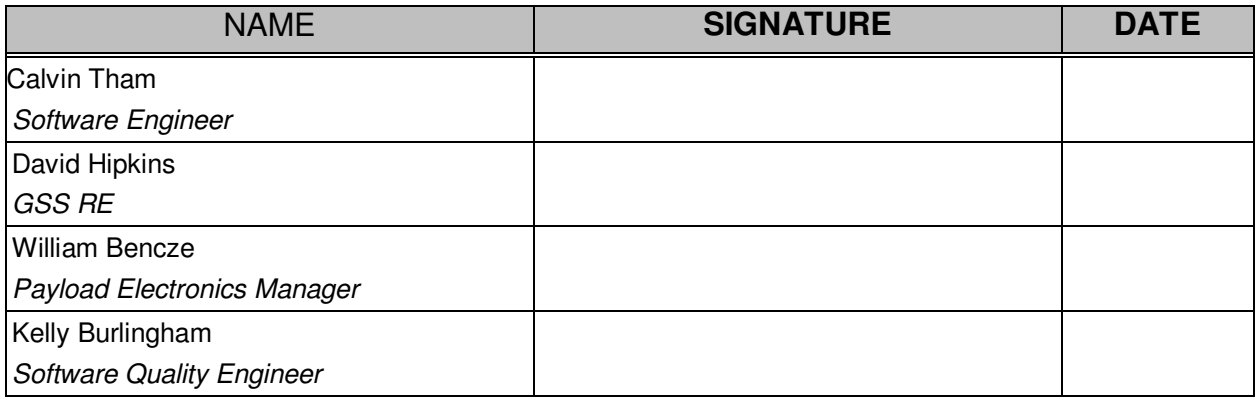

Tom Langenstein ITAR Assessment Performed, ITAR Control Req'd? \_\_\_\_\_\_\_\_\_\_\_\_\_\_\_\_\_\_ Yes \_\_\_\_\_ No

## **Revision History**

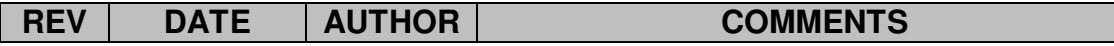

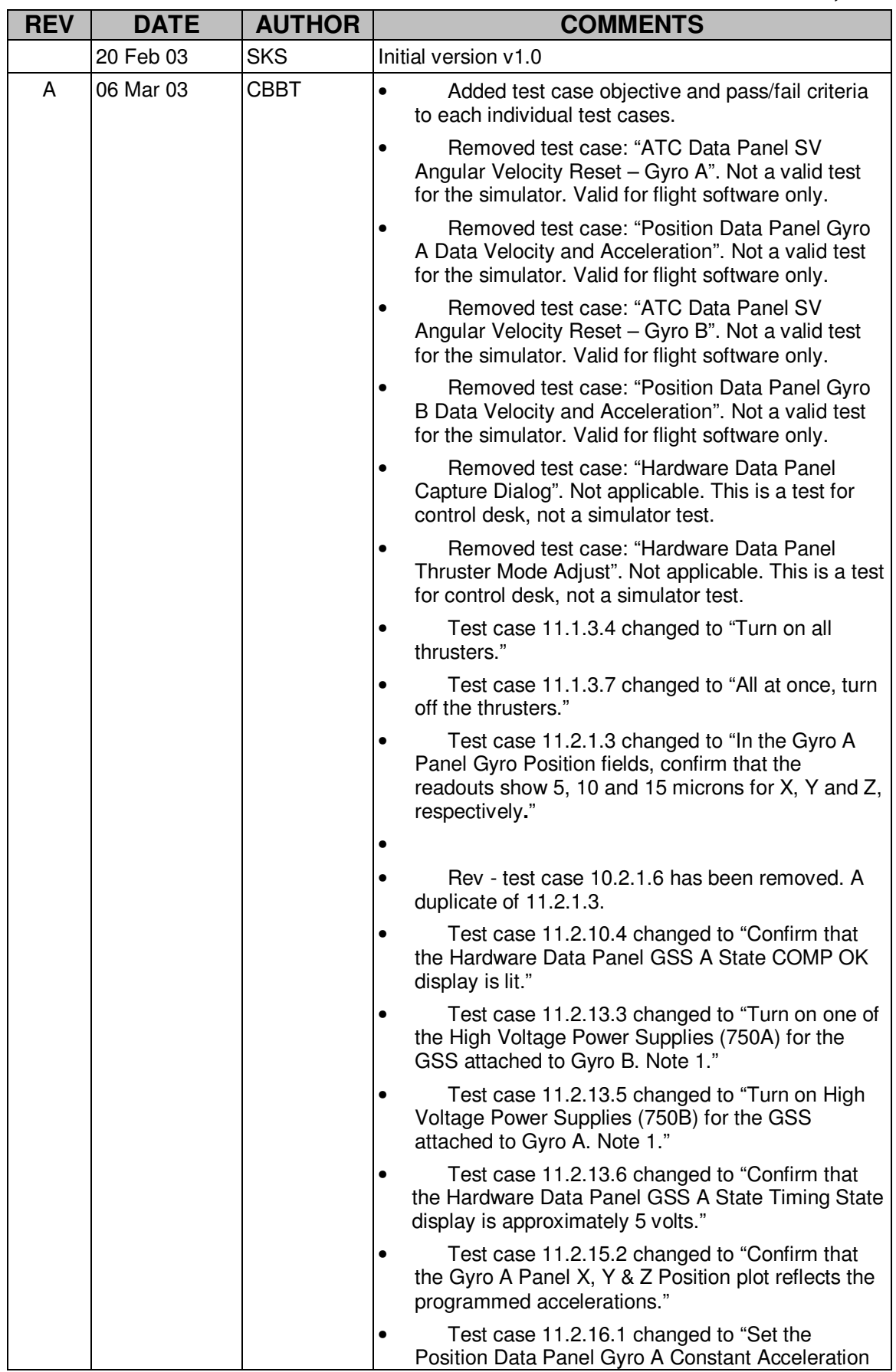

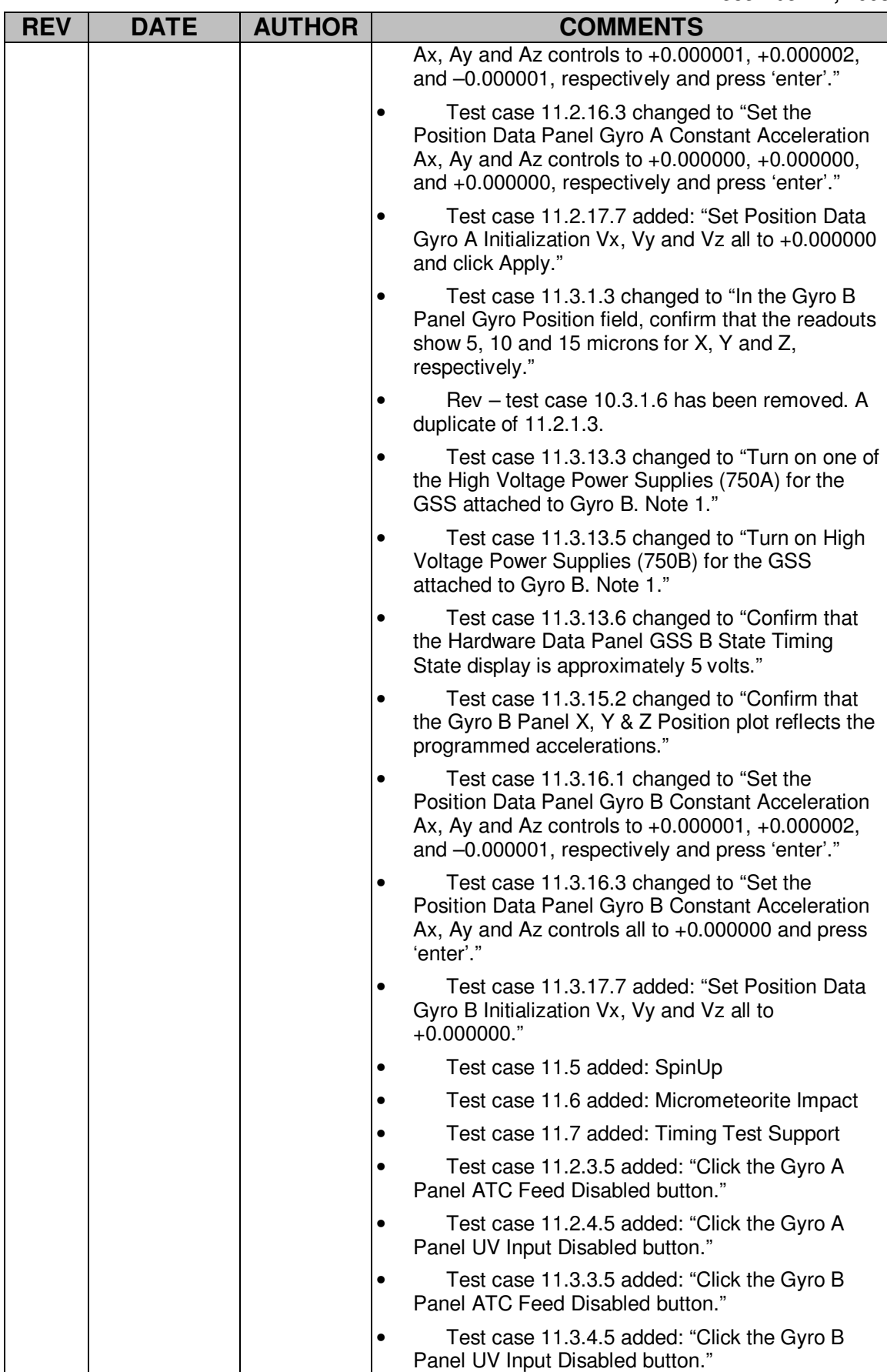

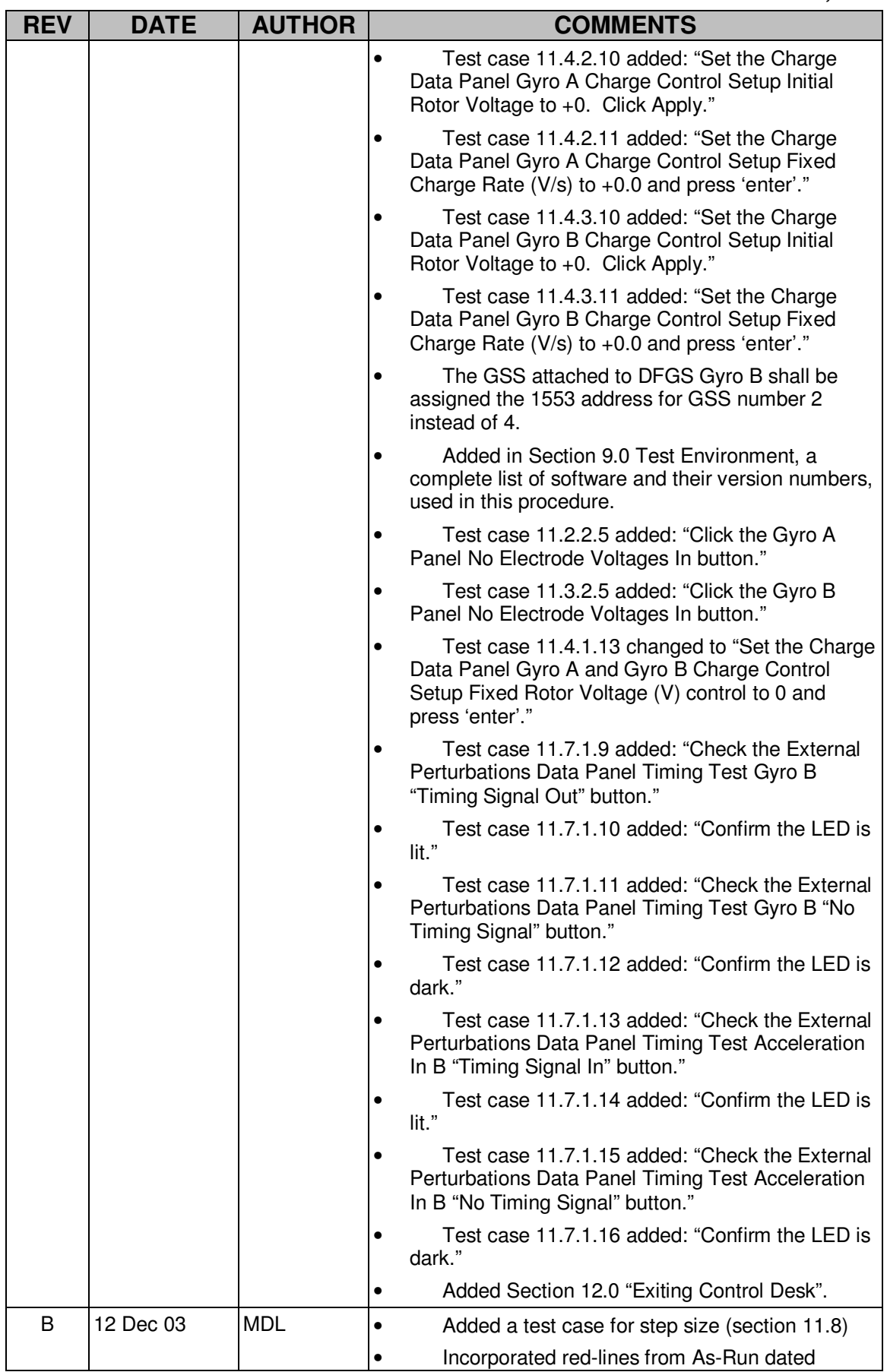

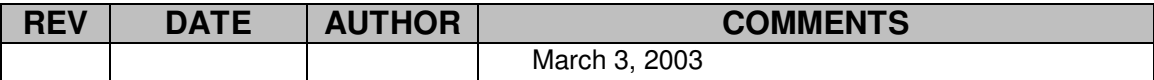

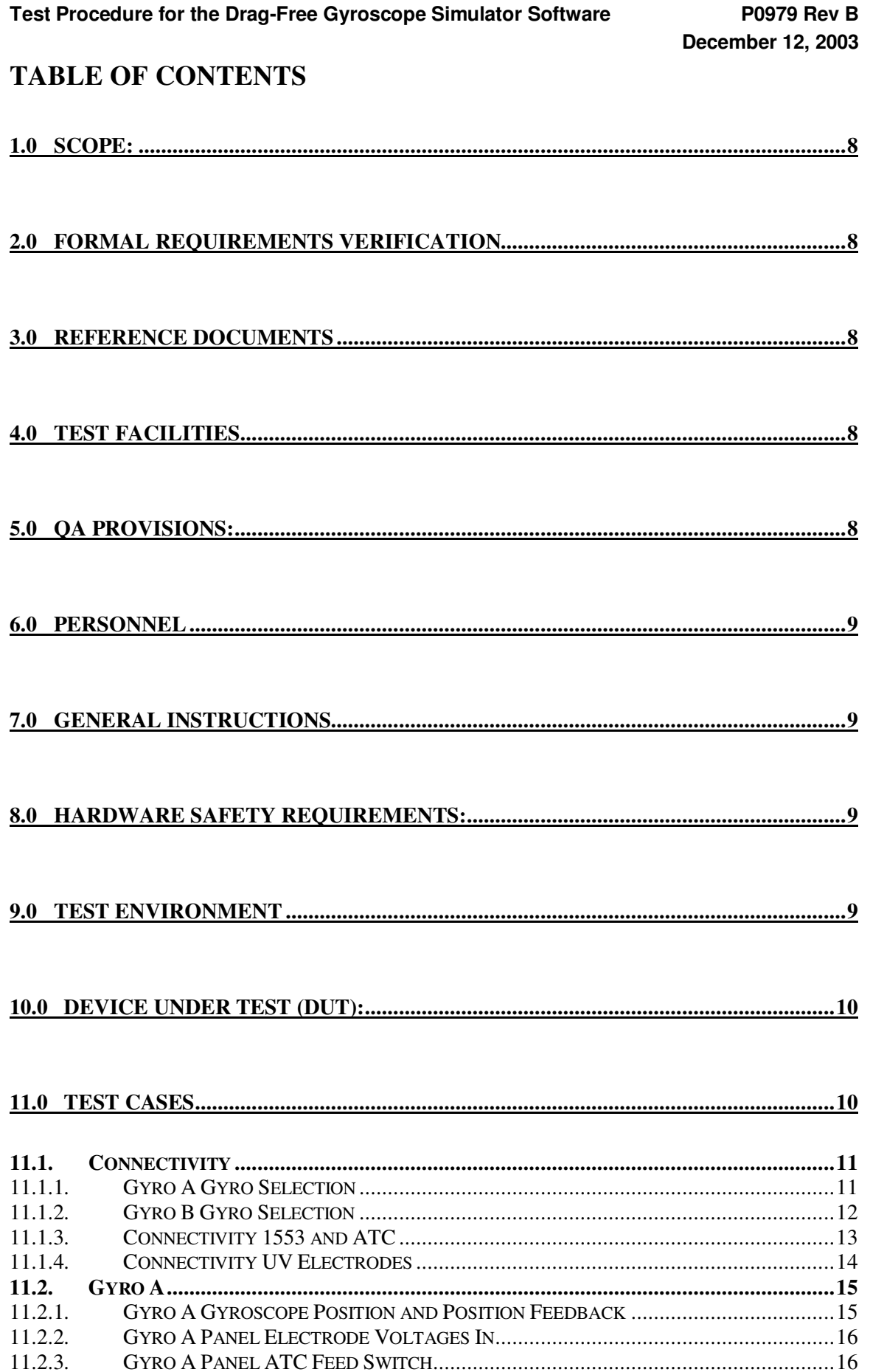

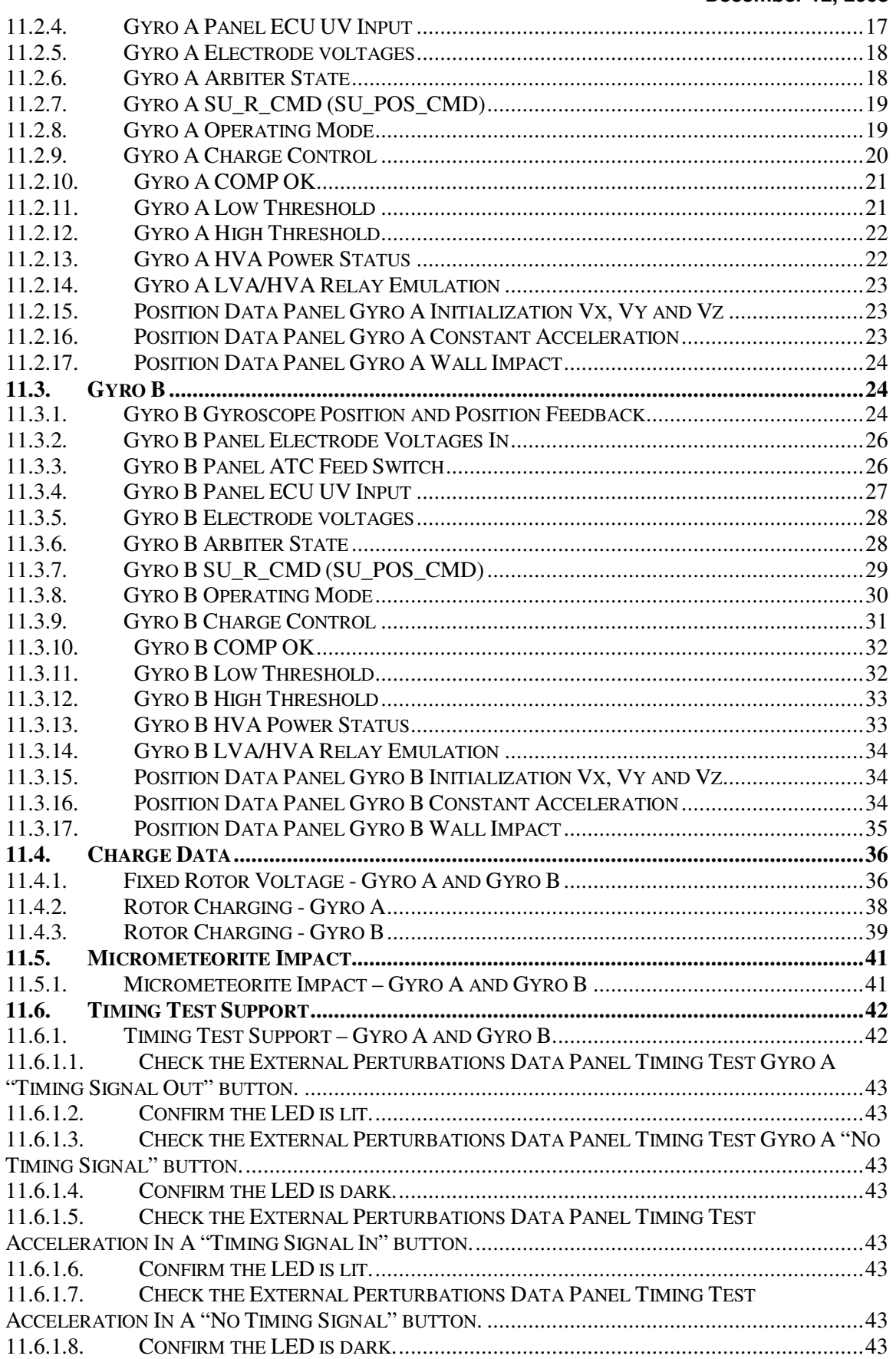

#### **1.0 Scope:**

This procedure details the operations necessary to verify the proper operation of the Drag-Free Gyroscope Simulator (DFGS) software.

#### **2.0 Formal Requirements Verification**

This procedure verifies no formal requirements for GP-B; it is an engineering test procedure.

#### **3.0 Reference Documents**

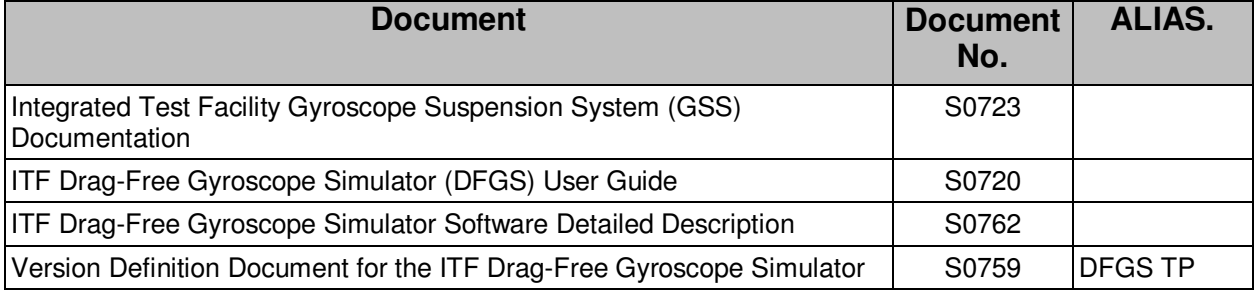

#### **4.0 Test Facilities**

The DFGS Test Procedure shall be performed in the GP-B Integrated Test Facility (ITF) at LMMS Building 205.

#### **5.0 QA Provisions:**

5.1. This procedure shall be conducted on a formal basis to its latest approved and released version. Software QA (K. Burlingham) shall be notified 24 hours prior to the start of this procedure. QA may monitor the execution of all or part of this procedure should they elect to do so.

QA notification time/date:

Date/time: GP-B QA (K. Burlingham)

- 5.2. Upon completion of this procedure, the GSS manager and the GP-B QA manager shall certify her/his concurrence that the procedure was performed and accomplished in accordance with the prescribed instructions by signing and dating his approval at the end of this procedure.
- 5.3. QA may redline this procedure.

#### **6.0 Personnel**

This procedure is to be conducted only by the following personnel:

- 6.1. William Bencze
- 6.2. Scott Smader
- 6.3. Matthew LeMieux
- 6.4. Ron Zilm
- 6.5. Yoshimi Ohshima
- 6.6. Calvin Tham
- 6.7. David Hipkins

#### **7.0 General Instructions**

- 7.1. Redlines can be initiated by the personnel listed in Section 5.2 and must be approved by QA.
- 7.2. Operators shall read this procedure in its entirety and resolve any apparent ambiguities before beginning this procedure.
- 7.3. Any nonconformance or anomaly is to be reported by an MCR. Refer to the Software Quality Assurance Plan, P0630, for guidance. Do not alter or break configuration if a failure occurs; notify Software Quality Assurance.
- 7.4. Only the following persons have the authority to exit/terminate this test or perform a retest:

Certified operators listed in Section 6.0 and GP-B QA.

#### **8.0 Hardware Safety Requirements:**

- 8.1. As required, special care shall be exercised per the "Electrostatic Discharge Control Program for Protection of Electrical and Electronic Parts, Assemblies, and Equipment", MIL-STD-1686
- 8.2. Ensure that power is removed from cable assemblies before connecting or disconnecting cable connectors.
- 8.3. Examine all mating connectors before attempting to mate them. Remove any foreign particles. Look for any damaged pins or sockets. Do not force the coupling action if excessive resistance is encountered. Ensure that keyways are aligned when mating connectors.

#### **9.0 Test Environment**

The LMMS ITF shall be configured and connected as described in S0720, Section 3. All supported spacecraft subsystems shall be loaded with latest stable flight software, including ATC, UV, CCCA, and GSS's. The version numbers of relevant software modules shall be recorded in the following table:

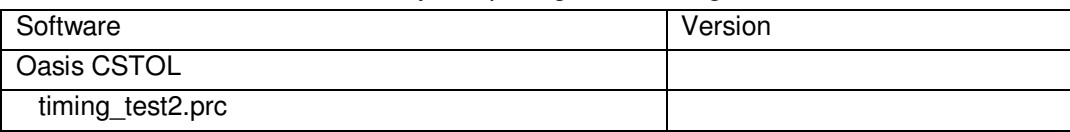

Software version is documented by completing the following table.

#### **Test Procedure for the Drag-Free Gyroscope Simulator Software P0979 Rev B**

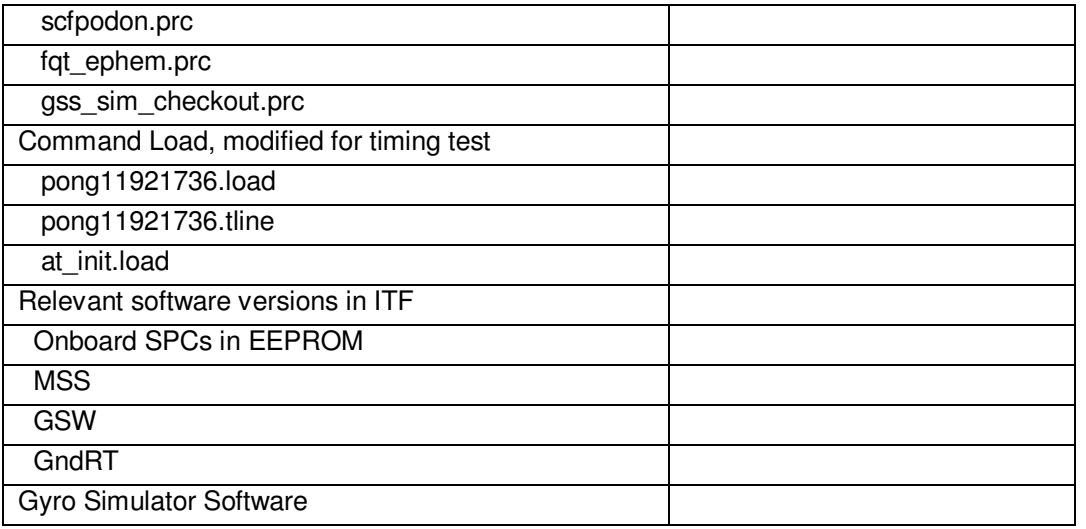

The GSS attached to DFGS Gyro A shall be assigned the 1553 address for GSS number 1, i.e., 12 (decimal). The GSS attached to DFGS Gyro B shall be assigned the 1553 address for GSS number 2, i.e., 13 (decimal).

Start the Drag-Free Gyroscope Simulator Software according to the procedure described in S0720, Section 4.

#### **10.0 Device Under Test (DUT):**

Record the serial number of the Device Undergoing Test, or DUT.

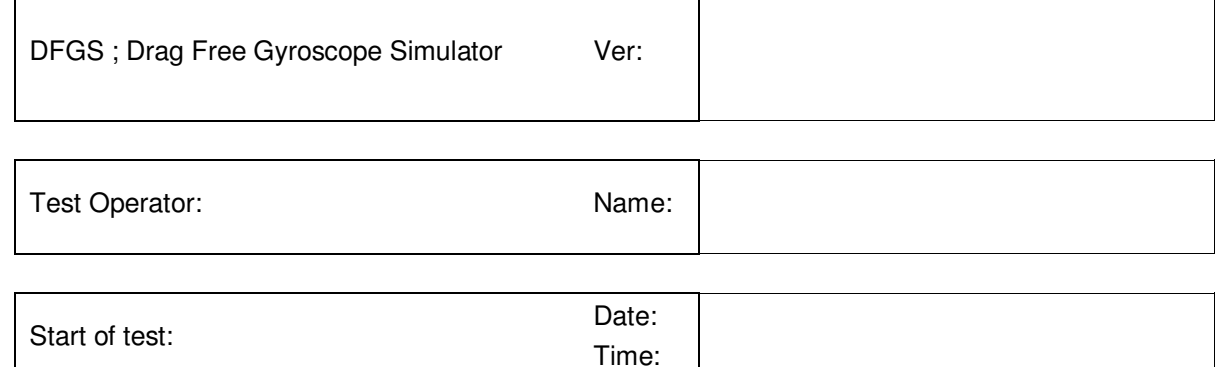

#### **11.0 Test Cases**

Notes:

- 1. Specific instructions for performing the indicated activity are dependent on the operator's control environment, e.g., PitView or Oasis. Consult knowledgeable ITF personnel.
- 2. ATC and Gyro Simulator clocks for Gravity Gradient models are not synchronized, and may give misleading results if not manually synchronized.
- 3. Thruster Modes are displayed in the Hardware Data Panel, and their values may change during these tests, but they are not relevant to the DFGS user.
- 4. Test cases need not be performed in the order provided below except where specified.
- **5.** The initial setup condition for each test module in the procedure is the initial configuration of the simulator as it was brought up using the procedure described in Section 4 of S0720.

## 11.1. Connectivity

## 11.1.1. Gyro A Gyro Selection

Test case objective: To confirm the simulator's capability to select the requested gyro and that this selection is accurately reflected at all related displays as indicated in the activities below. Pass/Fail Criteria: All activities below executed successfully with no errors logged.

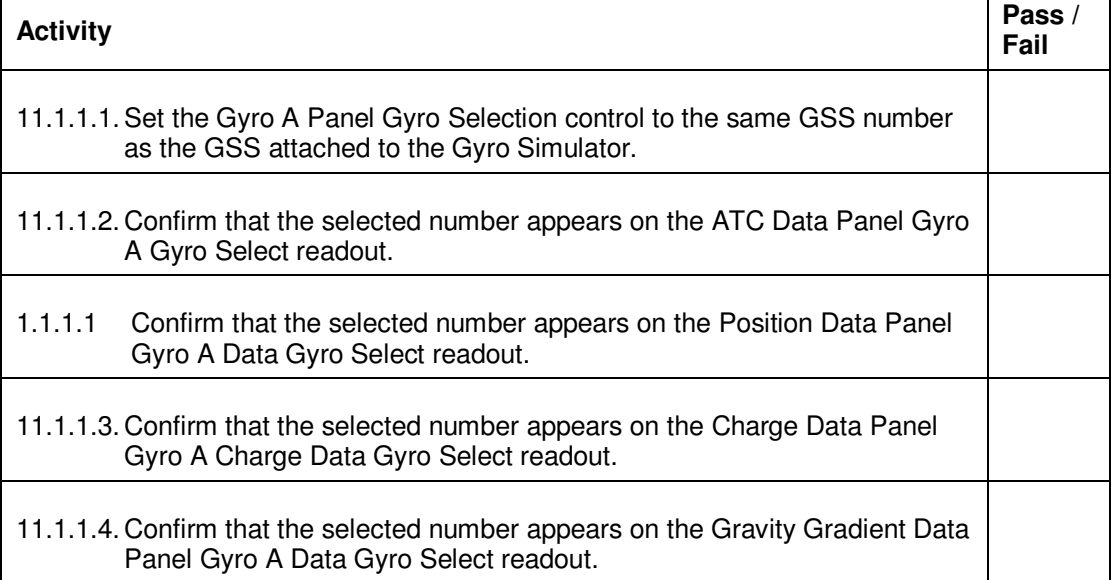

#### 11.1.2. Gyro B Gyro Selection

Test case objective: To confirm the simulator's capability to select the requested gyro and that this selection is accurately reflected at all related displays as indicated in the activities below. Pass/Fail Criteria: All activities below executed successfully with no errors logged.

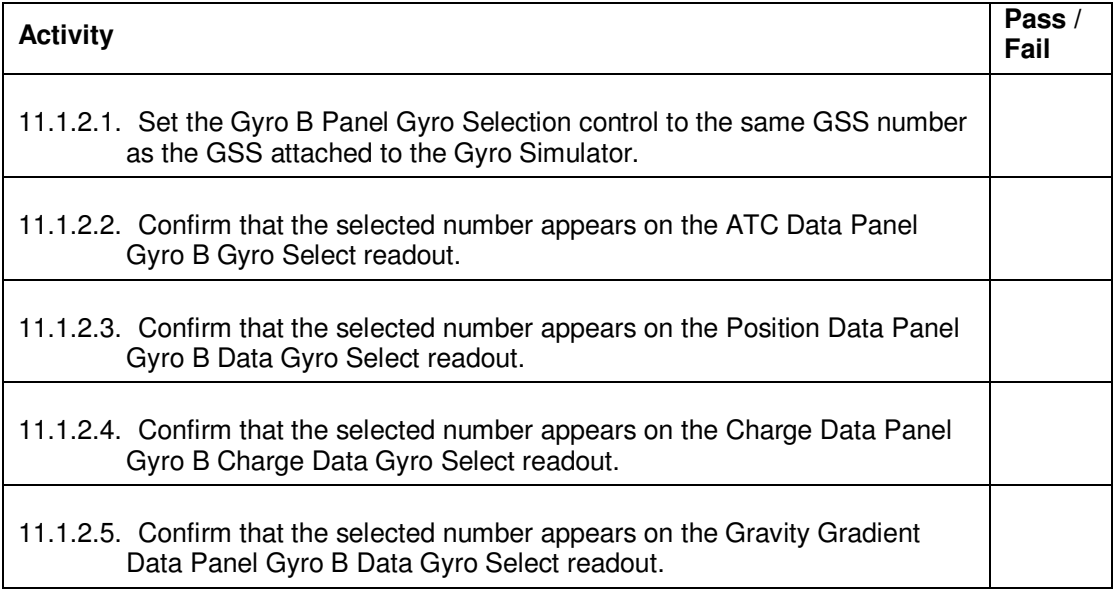

### 11.1.3. Connectivity 1553 and ATC

Test case objective: To confirm simulator connectivity to the ATC and verify signal communications on the 1553 bus such that the commands sent are accurately reflected by all related displays indicated in the activities below.

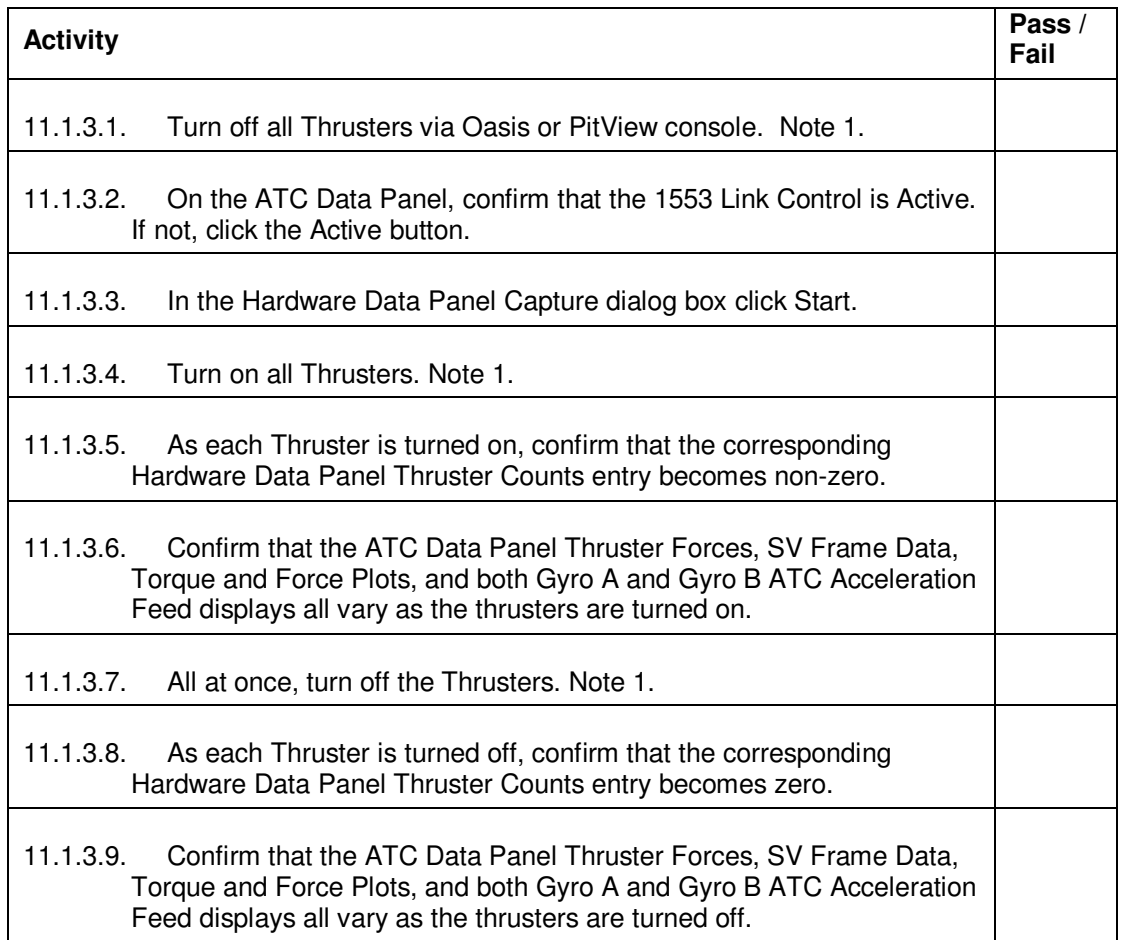

#### 11.1.4. Connectivity UV Electrodes

Test case objective: To confirm simulator connectivity to the UV Lamps and verify that the commands sent are accurately reflected by all related displays indicated in the activities below. Pass/Fail Criteria: All activities below executed successfully with no errors logged.

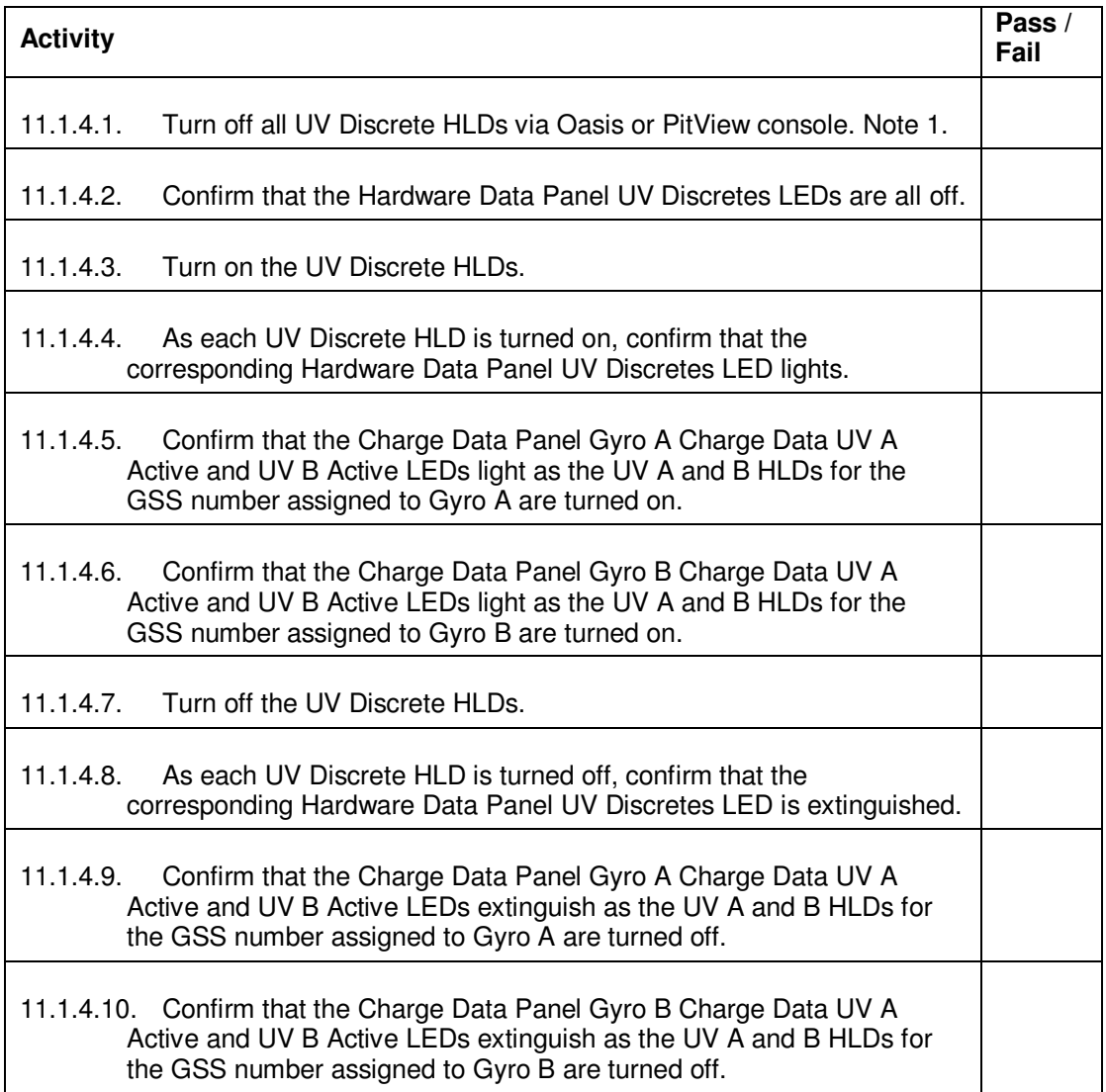

## 11.2. Gyro A

11.2.1. Gyro A Gyroscope Position and Position Feedback

Test case objective: To confirm the input gyro positions are accurately reported at all related displays indicated in the activities below.

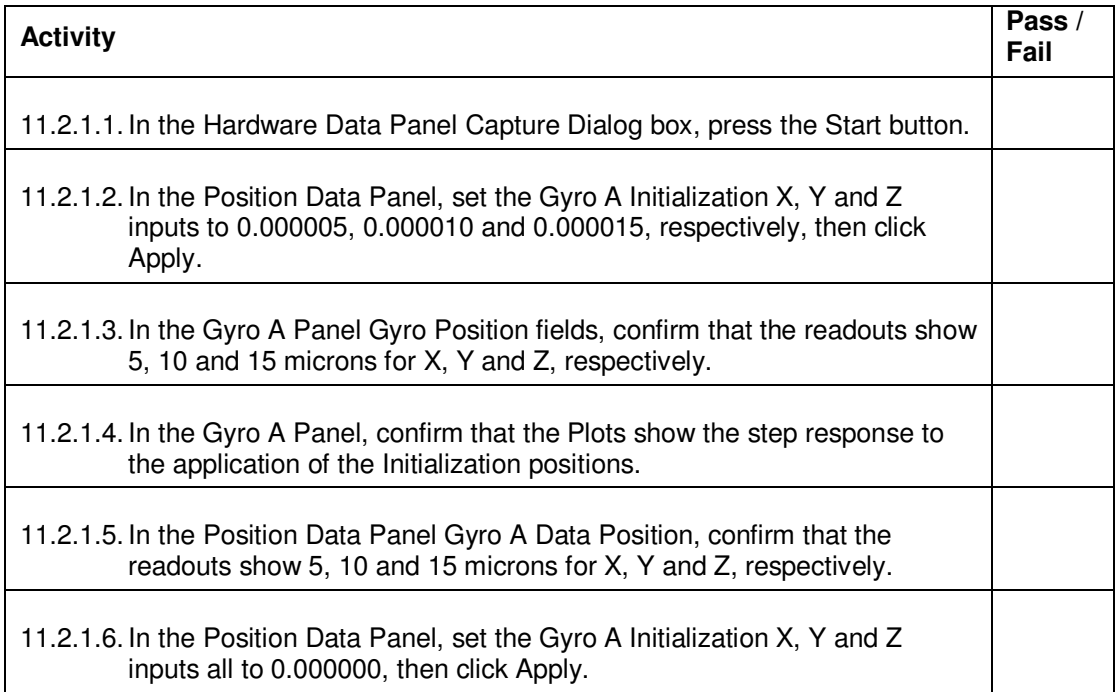

#### 11.2.2. Gyro A Panel Electrode Voltages In

Test case objective: To confirm that Position Data Panel Gyro A Data Electrode Voltages On LED provides the correct indication when Gyro A Panel No Electrode Voltages In button is enabled/disabled.

Pass/Fail Criteria: All activities below executed successfully with no errors logged.

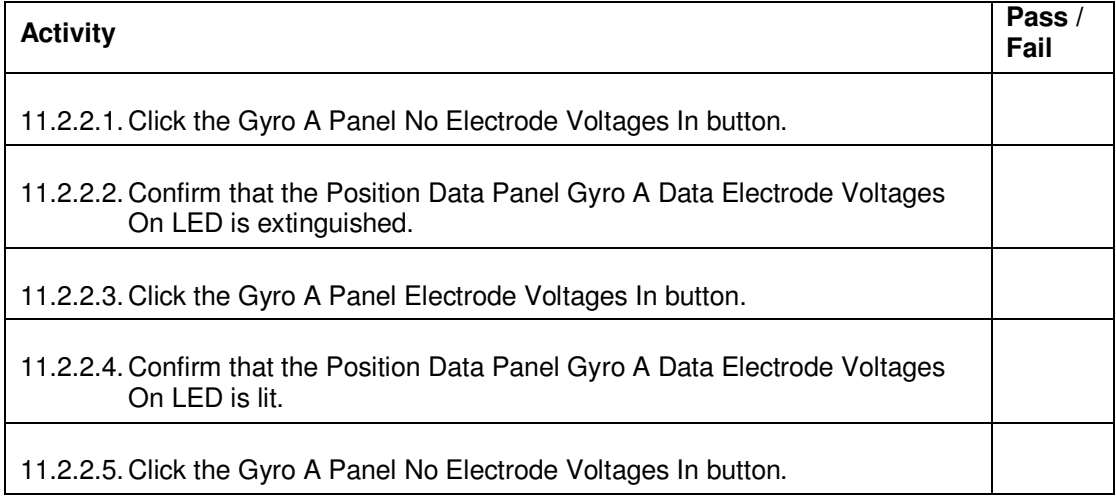

### 11.2.3. Gyro A Panel ATC Feed Switch

Test case objective: To confirm that ATC Data Panel Gyro A Data ATC Feed Active LED provides the correct indication when Gyro A Panel ATC Feed button is enabled/disabled.

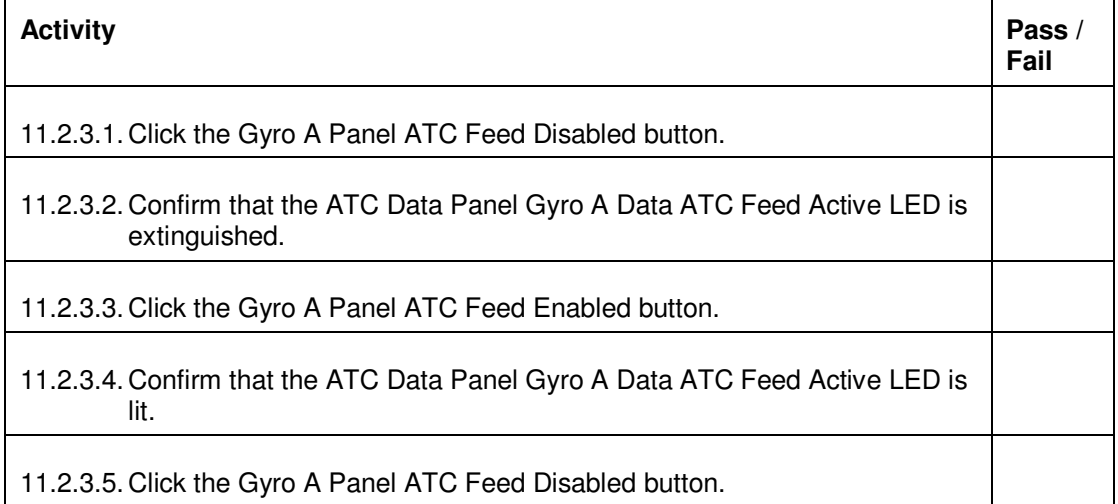

## 11.2.4. Gyro A Panel ECU UV Input

Test case objective: To confirm that Charge Data Panel Gyro A Data UV Input Enabled LED provides the correct indication when Gyro A Panel UV Input button is enabled/disabled.

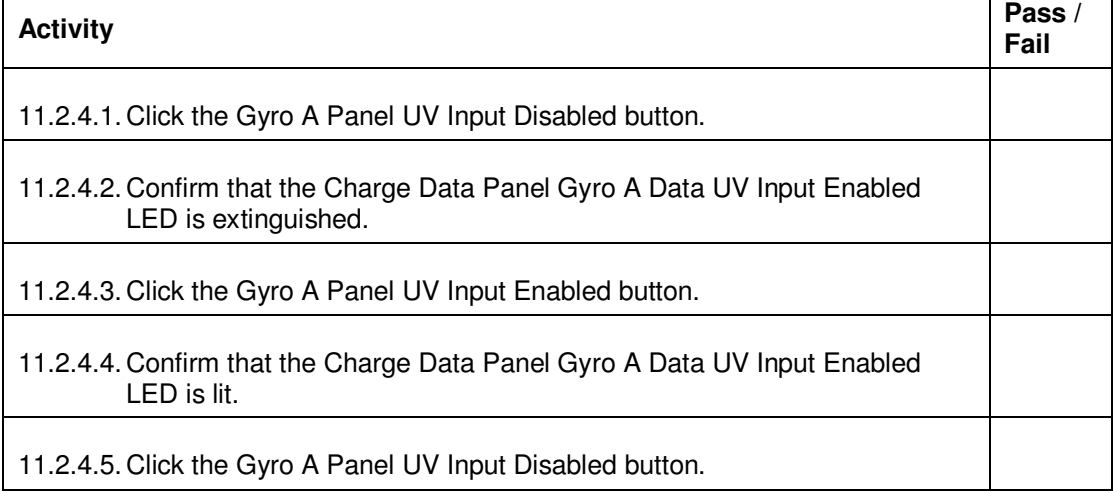

#### 11.2.5. Gyro A Electrode voltages

Test case objective: To confirm that the simulator accurately reads the voltages from the control MUX output of the FSU MUX board.

Pass/Fail Criteria: All activities below executed successfully with no errors logged.

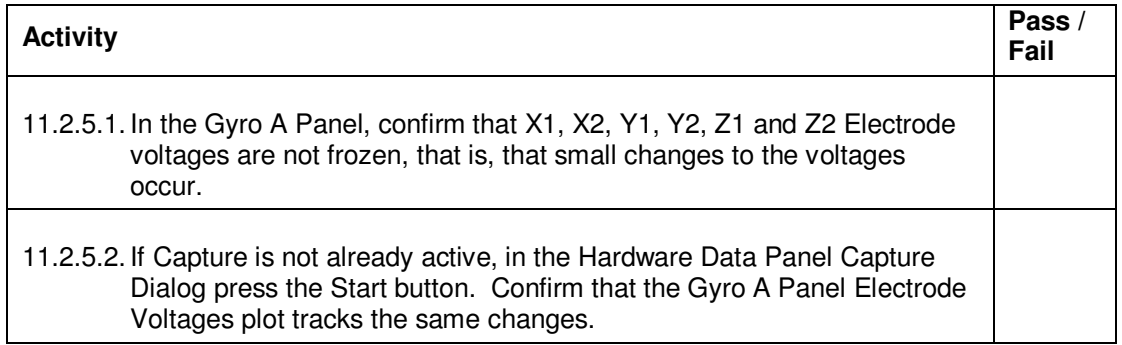

#### 11.2.6. Gyro A Arbiter State

Test case objective: To confirm the Gyro A Panel Arbiter State display correctly reports the commanded arbiter state change.

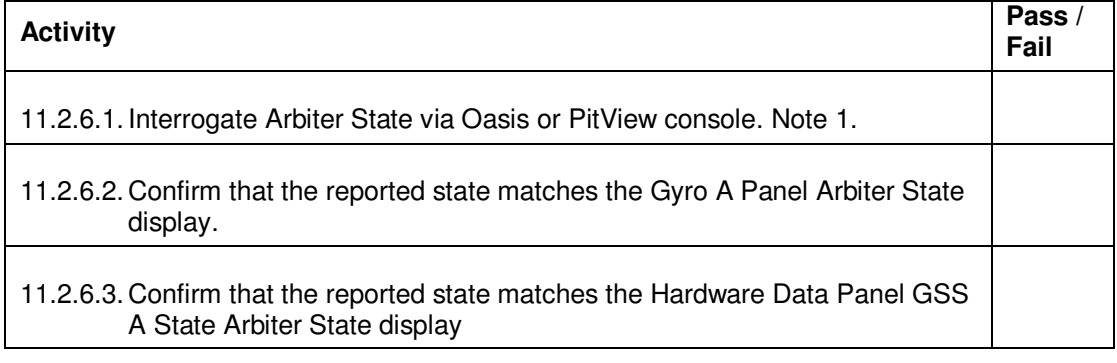

## 11.2.7. Gyro A SU\_R\_CMD (SU\_POS\_CMD)

Test case objective: To confirm that the commanded SU\_R\_CMD bit changes are correctly reported by all related displays indicated in the activities below.

Pass/Fail Criteria: All activities below executed successfully with no errors logged.

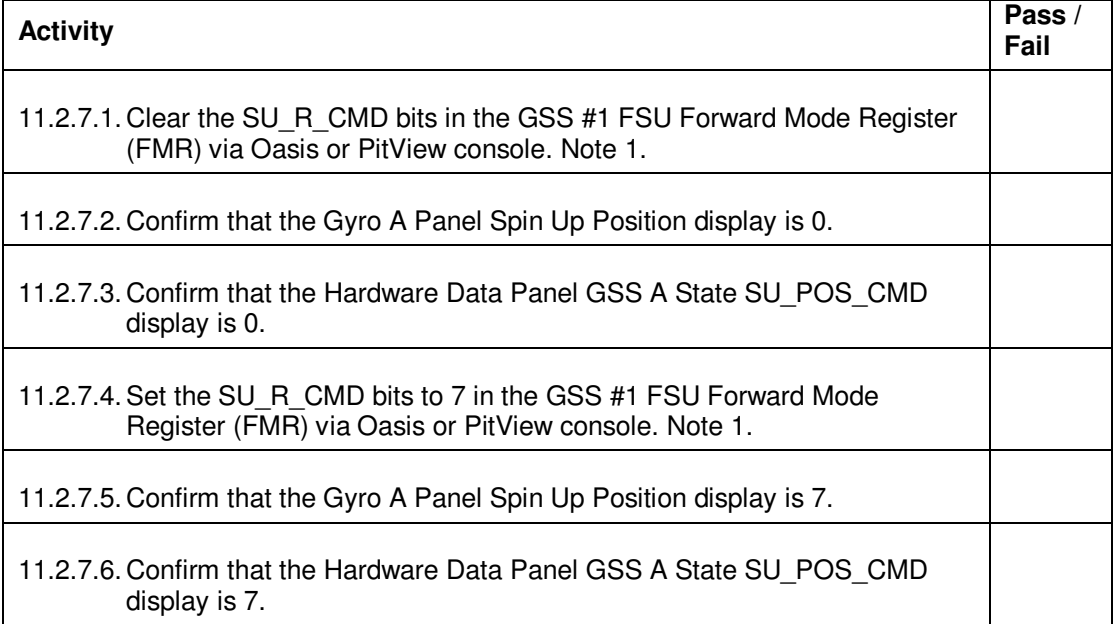

#### 11.2.8. Gyro A Operating Mode

Test case objective: To confirm that the commanded Operation Mode change is correctly reported by all related displays indicated in the activities below.

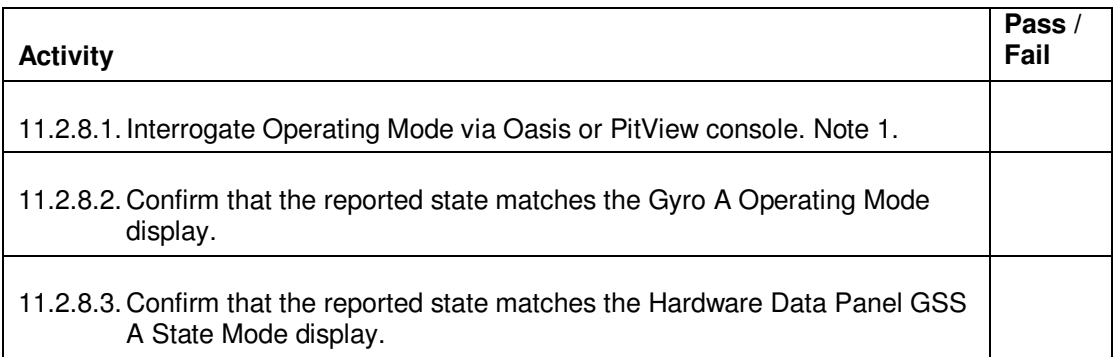

### 11.2.9. Gyro A Charge Control

Test case objective: To confirm that the commanded Charge Control bit changes are correctly reported by all related displays indicated in the activities below.

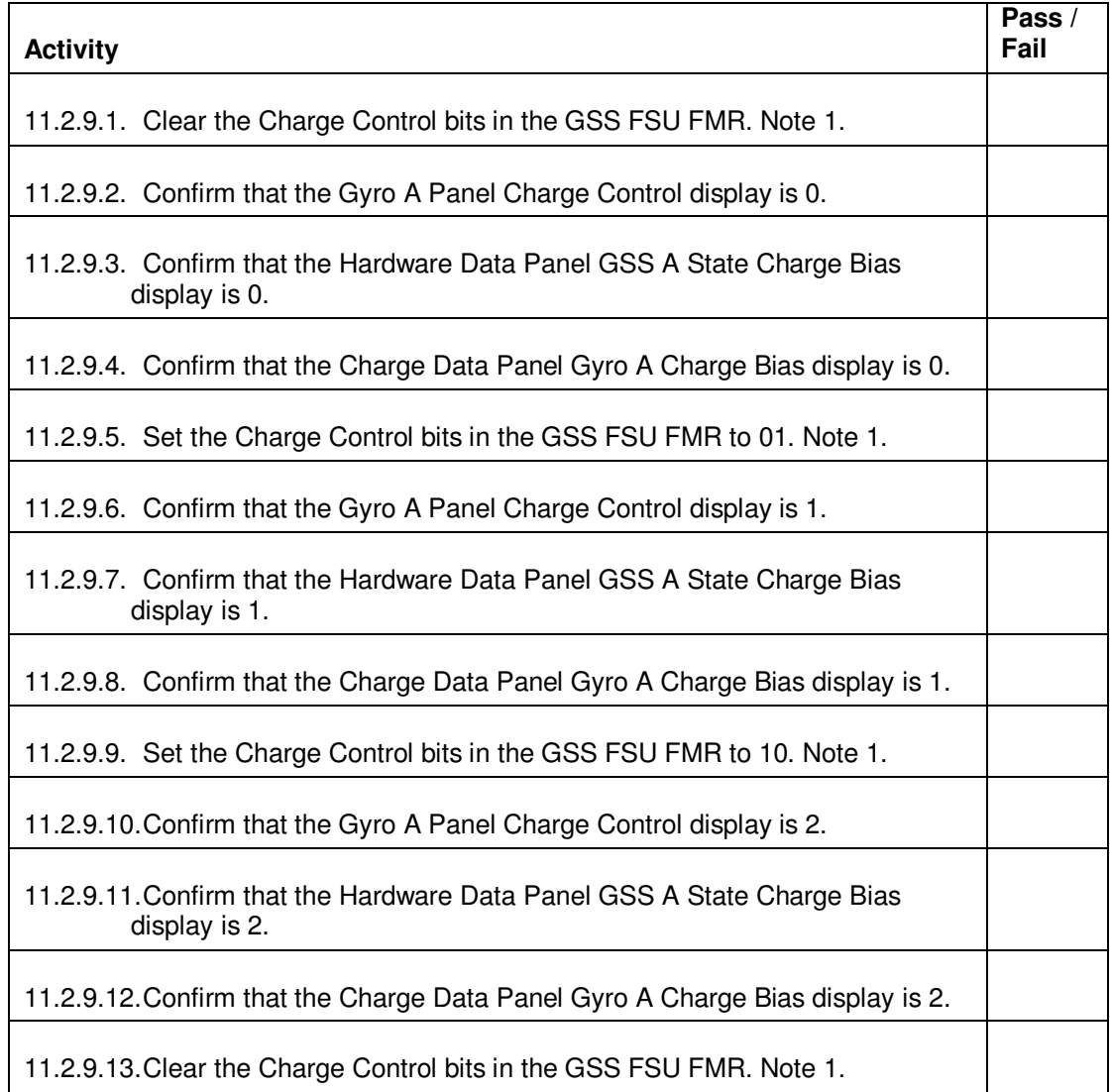

## 11.2.10. Gyro A COMP OK

Test case objective: To confirm Hardware Data Panel GSS A State COMP\_OK LED provides the correct indication as the COMP\_OK bit is being set or cleared.

Pass/Fail Criteria: All activities below executed successfully with no errors logged.

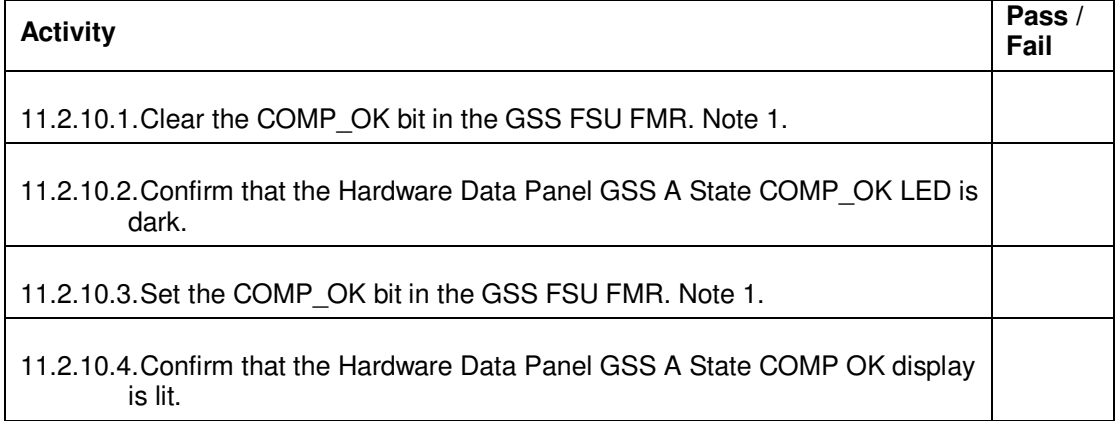

#### 11.2.11. Gyro A Low Threshold

Test case objective: To confirm the commanded Low Threshold bit changes are correctly reported by all related displays indicated in the activities below.

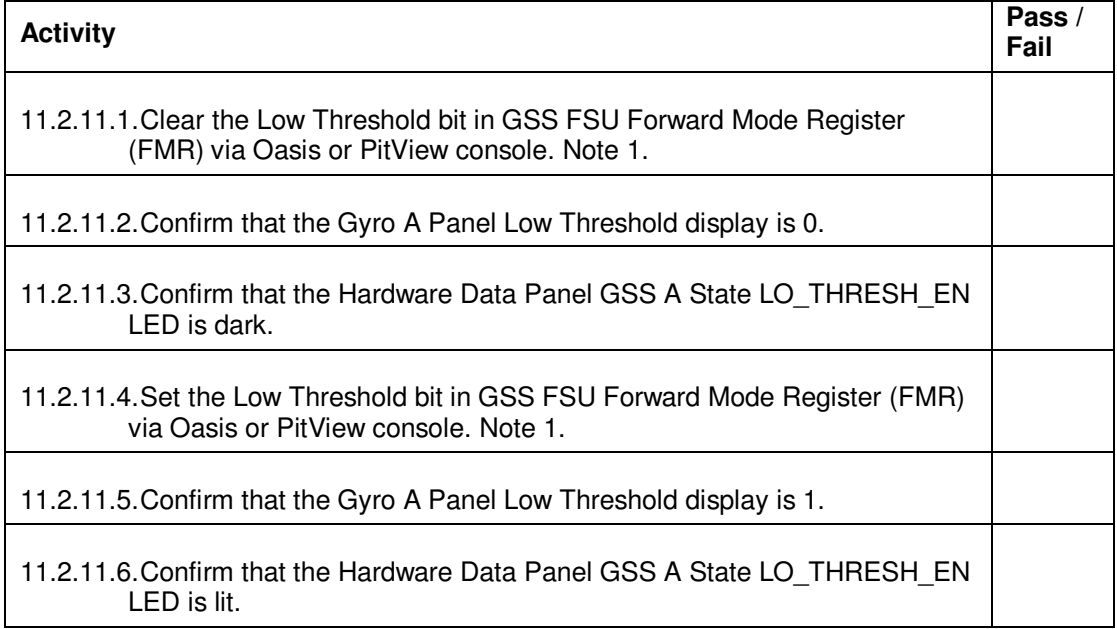

## 11.2.12. Gyro A High Threshold

Test case objective: To confirm the commanded High Threshold bit changes are correctly reported by all related displays indicated in the activities below.

Pass/Fail Criteria: All activities below executed successfully with no errors logged.

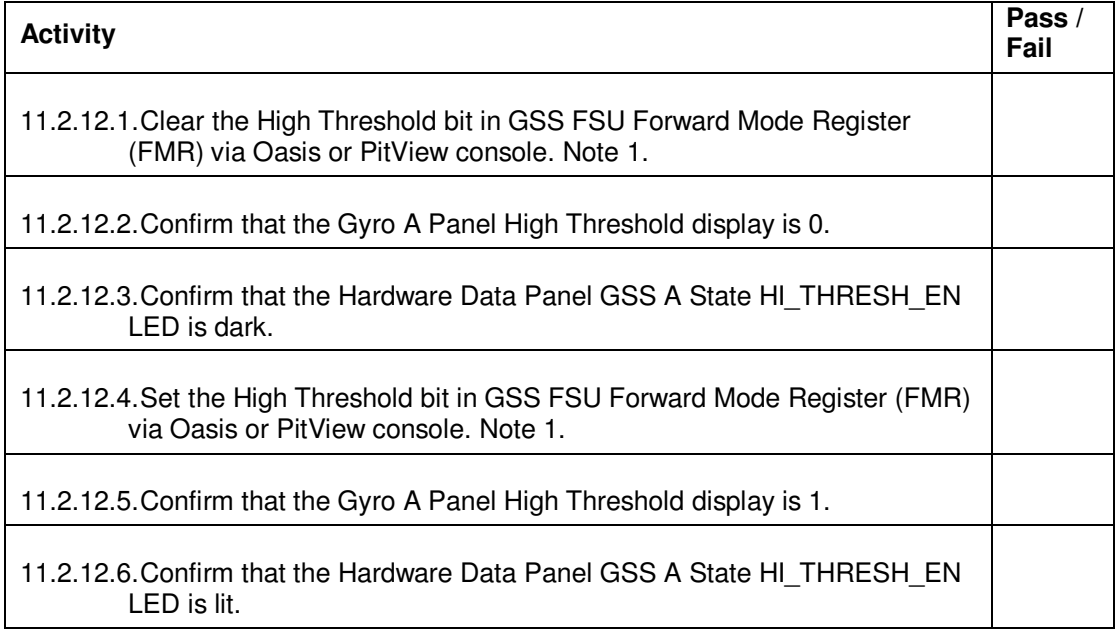

#### 11.2.13. Gyro A HVA Power Status

Test case objective: To confirm Hardware Data Panel GSS A State Timing State display correctly reports the voltage supplied by the high voltage power supplies 750A and 750B.

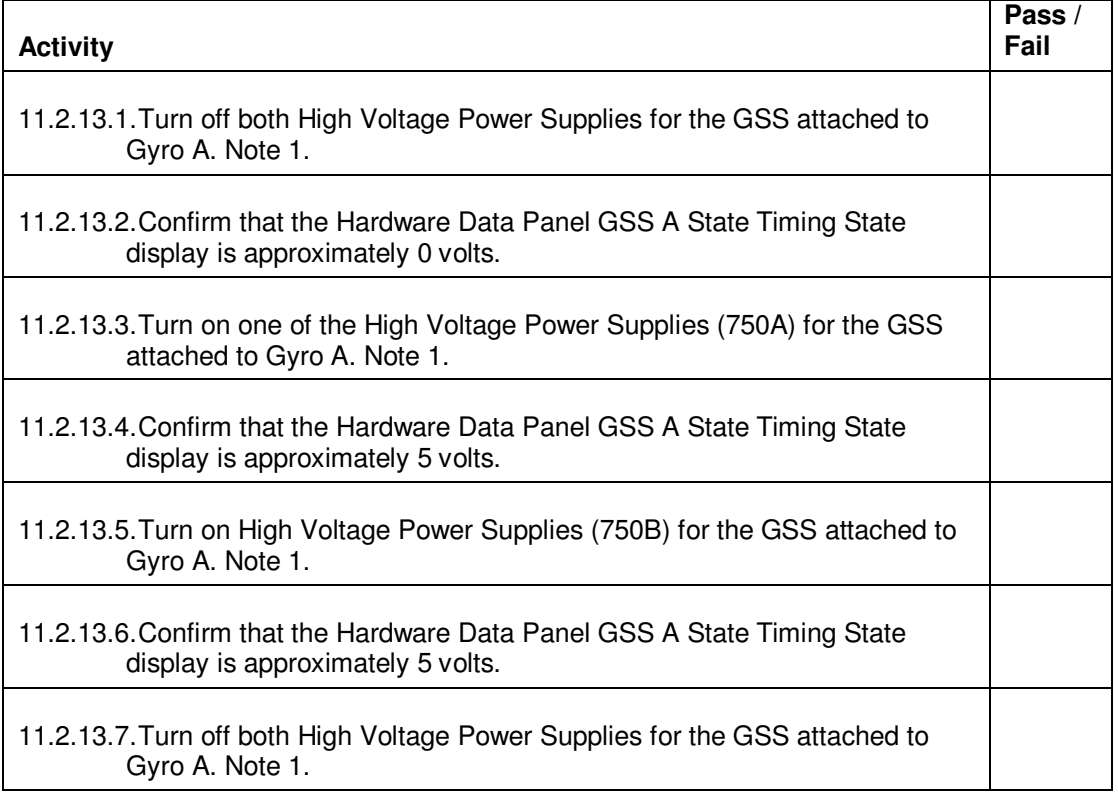

#### 11.2.14. Gyro A LVA/HVA Relay Emulation

Test case objective: To confirm the Hardware Data Panel GSS A State LVA/HVA LED provides the correct indication as the LVA/HVA relay emulator is being set or cleared.

Pass/Fail Criteria: All activities below executed successfully with no errors logged.

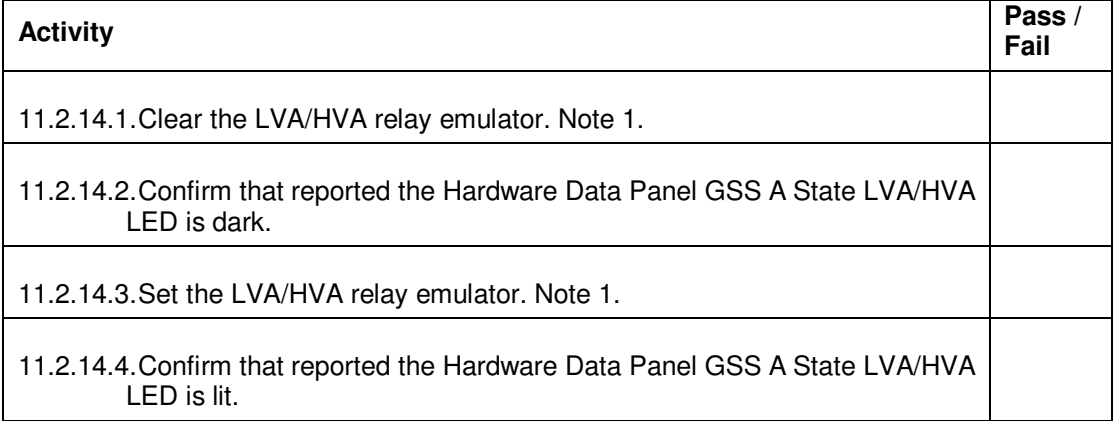

11.2.15. Position Data Panel Gyro A Initialization Vx, Vy and Vz

Test case objective: To confirm the Gyro A Panel X, Y & Z Position plot reflects the input gyro initialization velocities.

Pass/Fail Criteria: All activities below executed successfully with no errors logged.

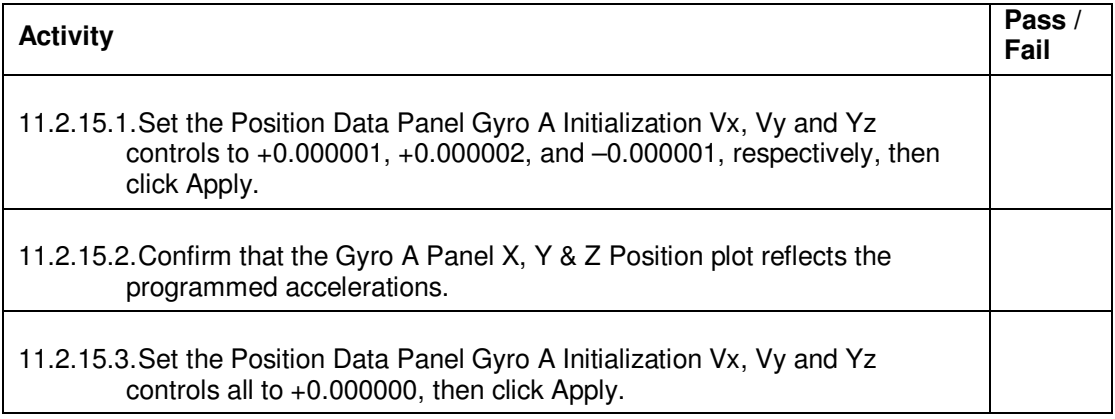

11.2.16. Position Data Panel Gyro A Constant Acceleration

Test case objective: To confirm the Gyro A Panel X, Y & Z Position and Gyro A Panel ATC Acceleration plots reflect the input gyro initialization velocities.

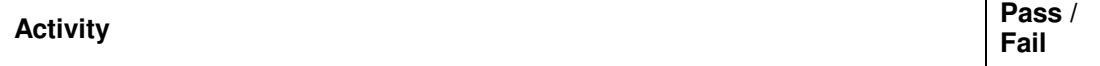

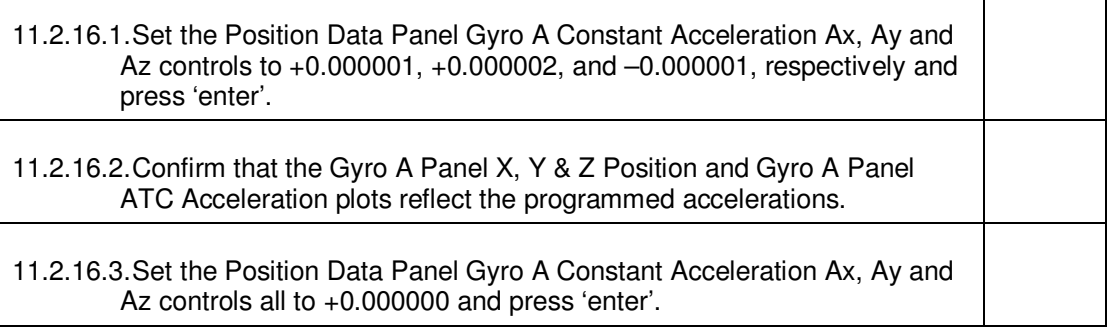

### 11.2.17. Position Data Panel Gyro A Wall Impact

Test case objective: To confirm the simulator's capability to simulate a completely inelastic collision at the housing wall (when the "Halt at Wall" button is selected) and also a completely elastic collision at the housing wall (when the "Elastic Bounce" button is selected). The Gyro A Panel Position X, Y and Z plot will confirm the successful execution of these 2 features.

Pass/Fail Criteria: All activities below executed successfully with no errors logged.

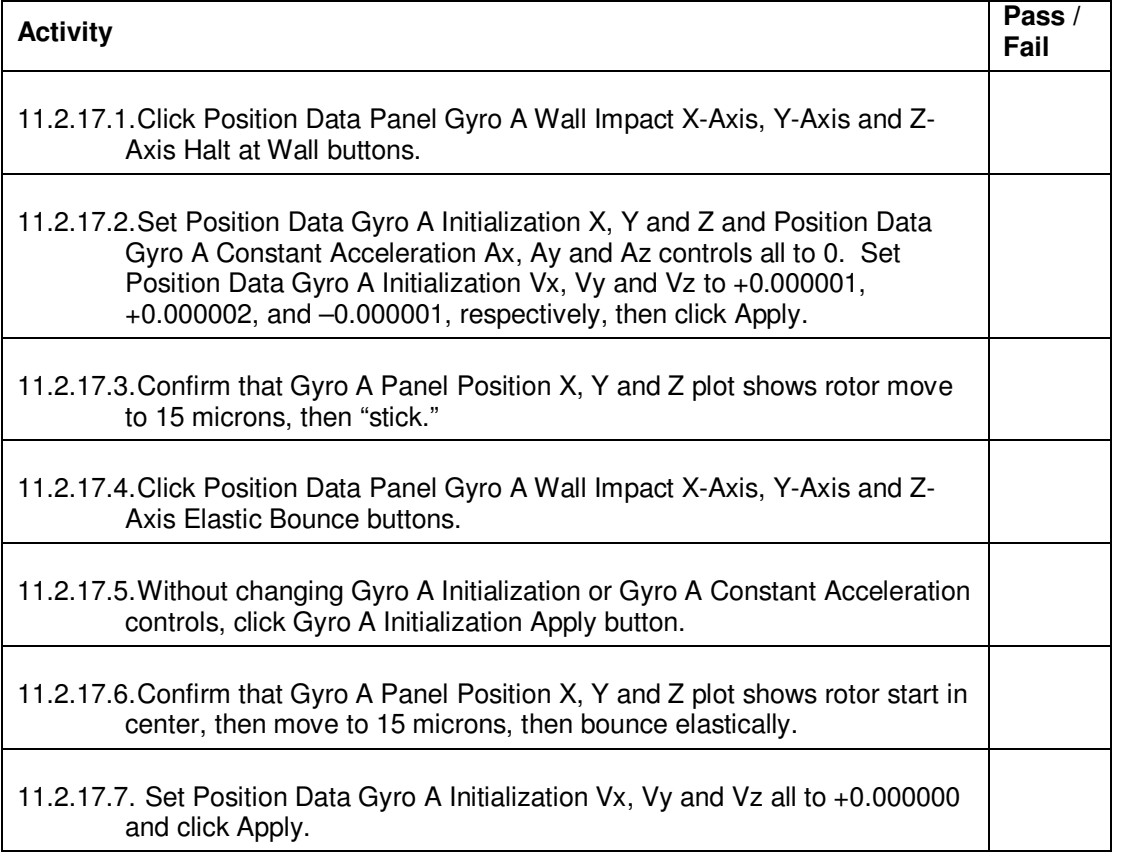

#### 11.3. Gyro B

11.3.1. Gyro B Gyroscope Position and Position Feedback

Test case objective: To confirm the input gyro positions are accurately reported at all related displays indicated in the activities below.

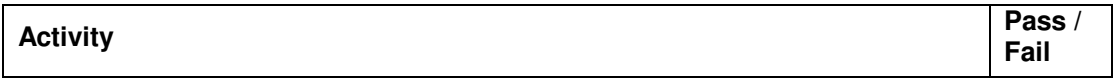

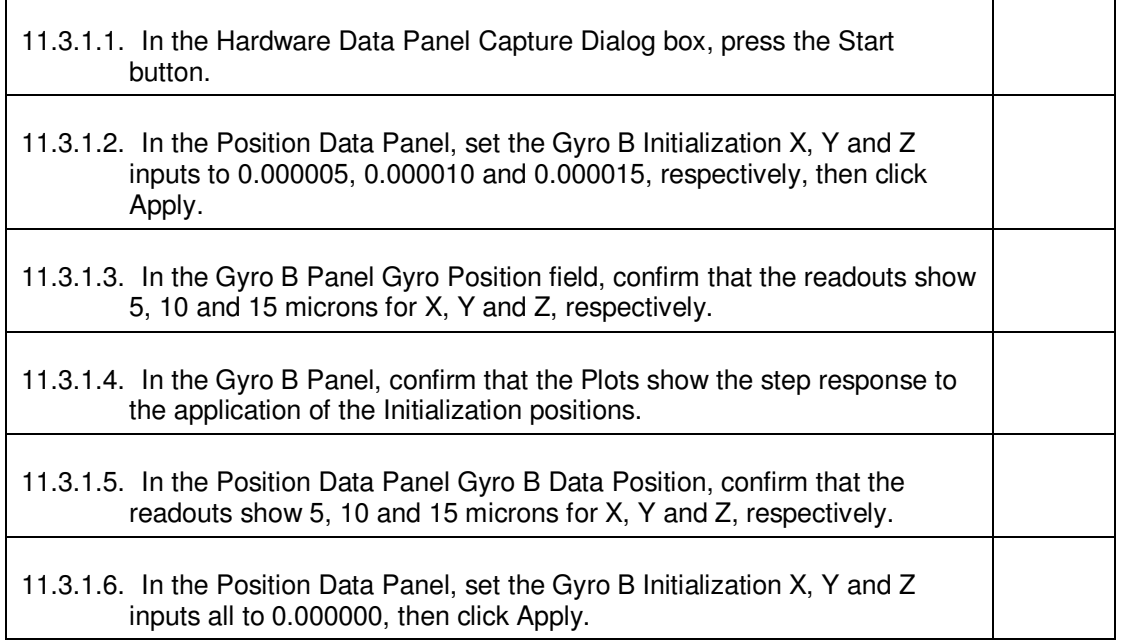

#### 11.3.2. Gyro B Panel Electrode Voltages In

Test case objective: To confirm that Position Data Panel Gyro B Data Electrode Voltages On LED provides the correct indication when Gyro B Panel No Electrode Voltages In button is enabled/disabled.

Pass/Fail Criteria: All activities below executed successfully with no errors logged.

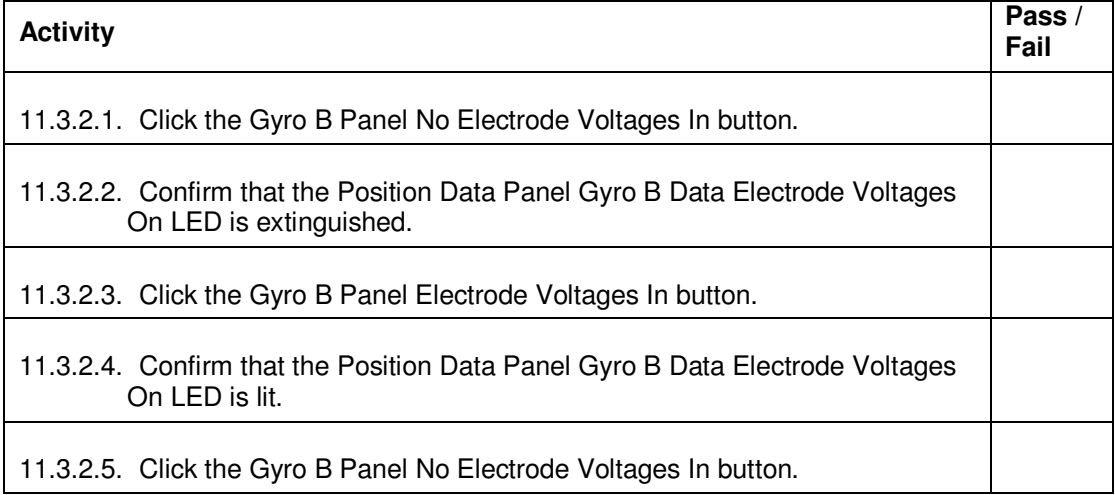

### 11.3.3. Gyro B Panel ATC Feed Switch

Test case objective: To confirm that ATC Data Panel Gyro B Data ATC Feed Active LED provides the correct indication when Gyro B Panel ATC Feed button is enabled/disabled.

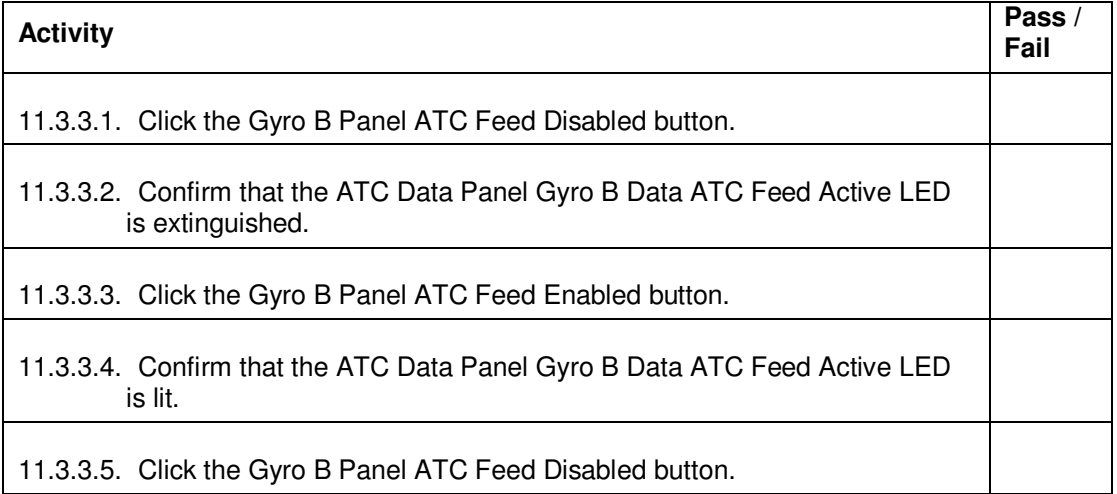

## 11.3.4. Gyro B Panel ECU UV Input

Test case objective: To confirm that Charge Data Panel Gyro B Data UV Input Enabled LED provides the correct indication when Gyro B Panel UV Input button is enabled/disabled.

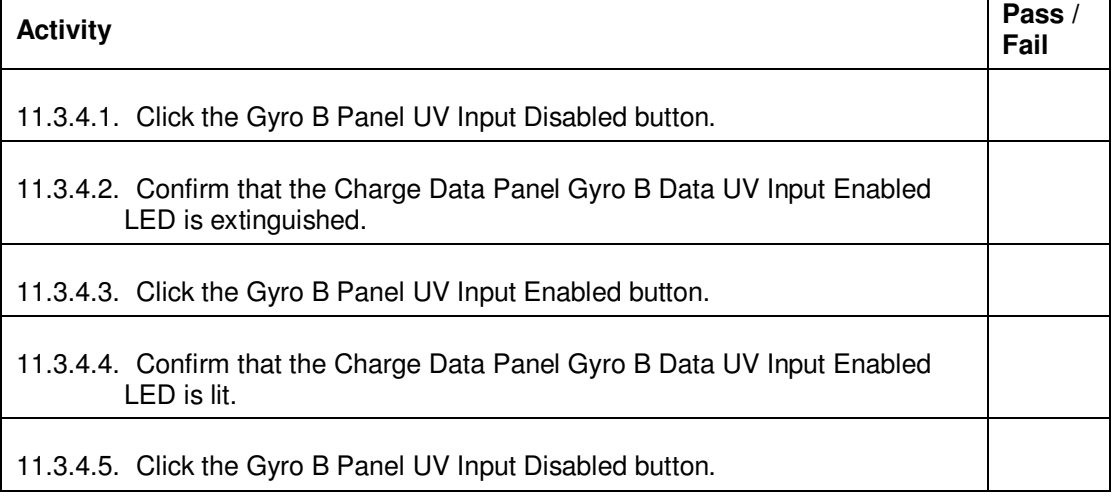

#### 11.3.5. Gyro B Electrode voltages

Test case objective: To confirm that the simulator accurately reads the voltages from the control MUX output of the FSU MUX board.

Pass/Fail Criteria: All activities below executed successfully with no errors logged.

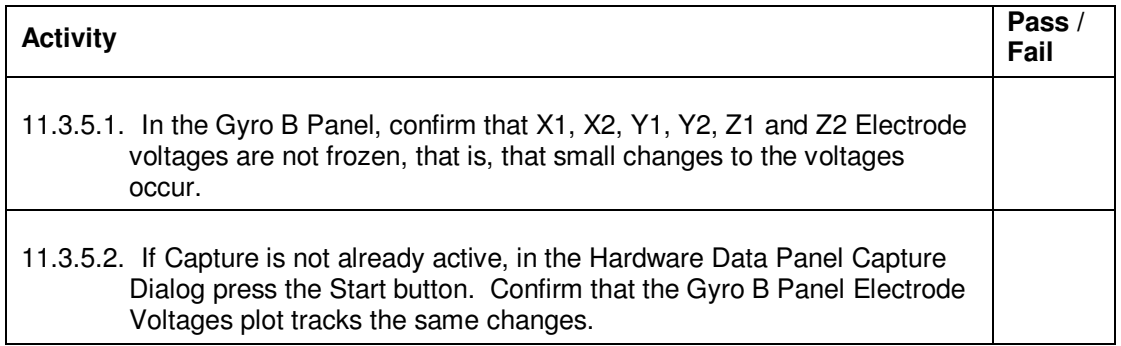

#### 11.3.6. Gyro B Arbiter State

Test case objective: To confirm the Gyro B Panel Arbiter State display correctly reports the commanded arbiter state change.

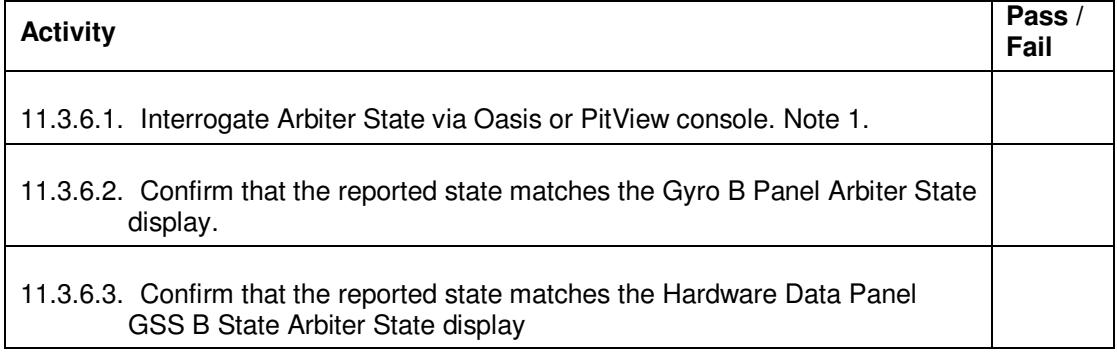

## 11.3.7. Gyro B SU\_R\_CMD (SU\_POS\_CMD)

Test case objective: To confirm that the commanded SU\_R\_CMD bit changes are correctly reported by all related displays indicated in the activities below.

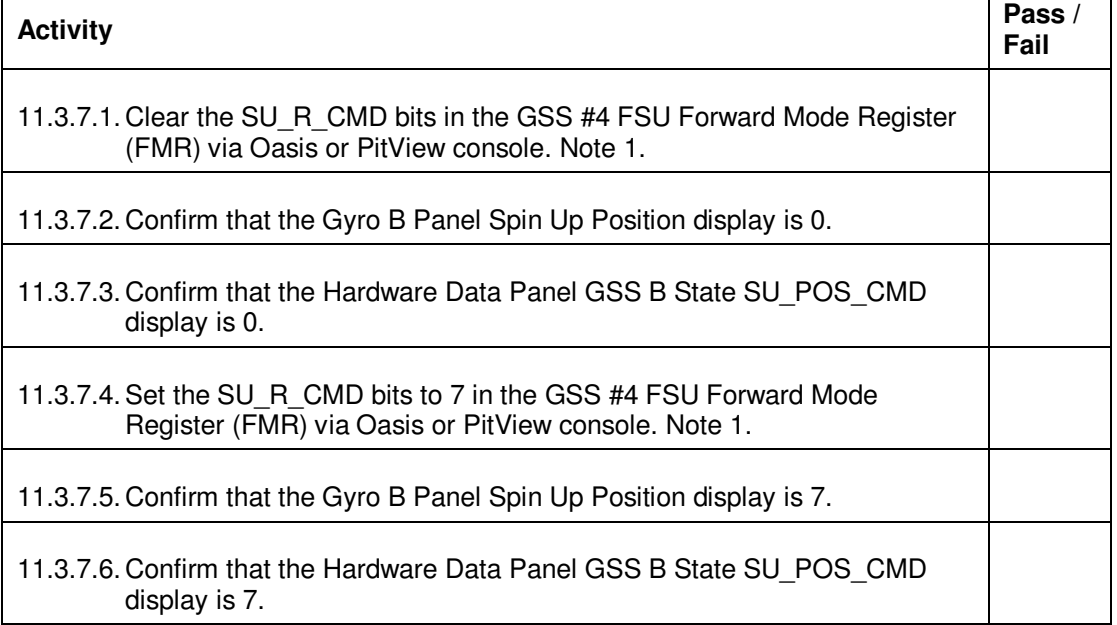

#### 11.3.8. Gyro B Operating Mode

Test case objective: To confirm that the commanded Operation Mode change is correctly reported by all related displays indicated in the activities below.

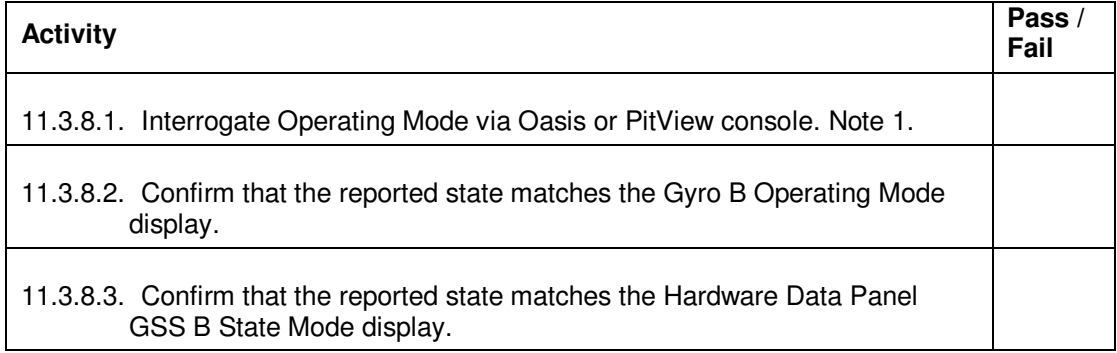

## 11.3.9. Gyro B Charge Control

Test case objective: To confirm that the commanded Charge Control bit changes are correctly reported by all related displays indicated in the activities below.

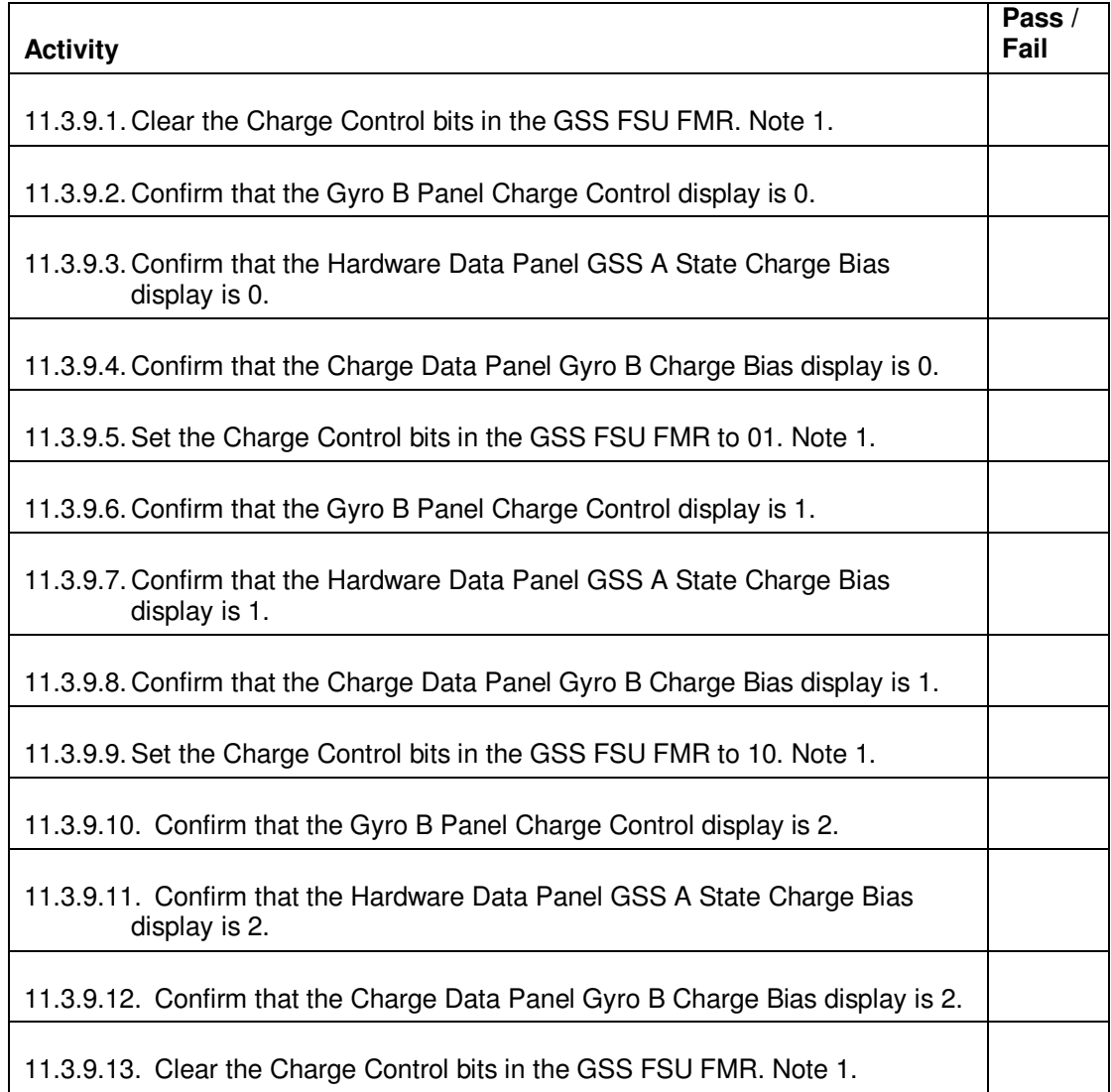

## 11.3.10. Gyro B COMP OK

Test case objective: To confirm Hardware Data Panel GSS B State COMP\_OK LED provides the correct indication as the COMP\_OK bit is being set or cleared.

Pass/Fail Criteria: All activities below executed successfully with no errors logged.

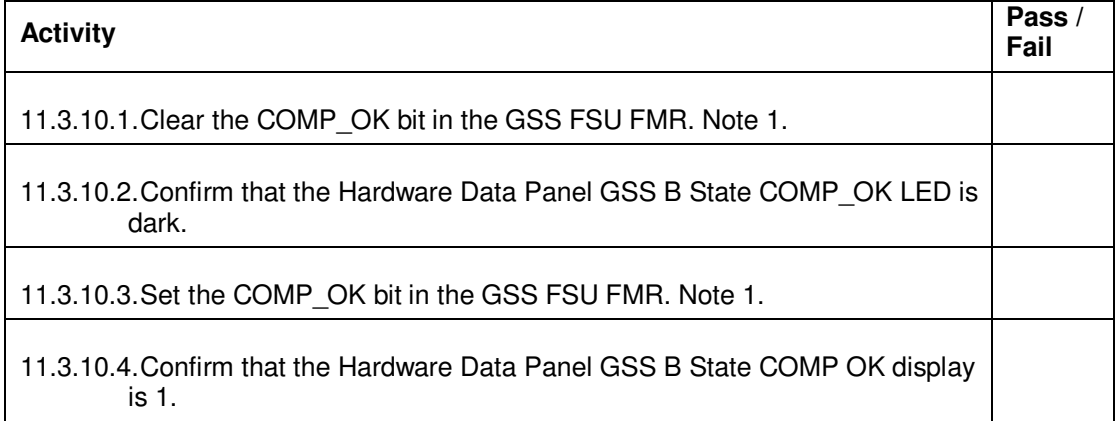

#### 11.3.11. Gyro B Low Threshold

Test case objective: To confirm the commanded Low Threshold bit changes are correctly reported by all related displays indicated in the activities below.

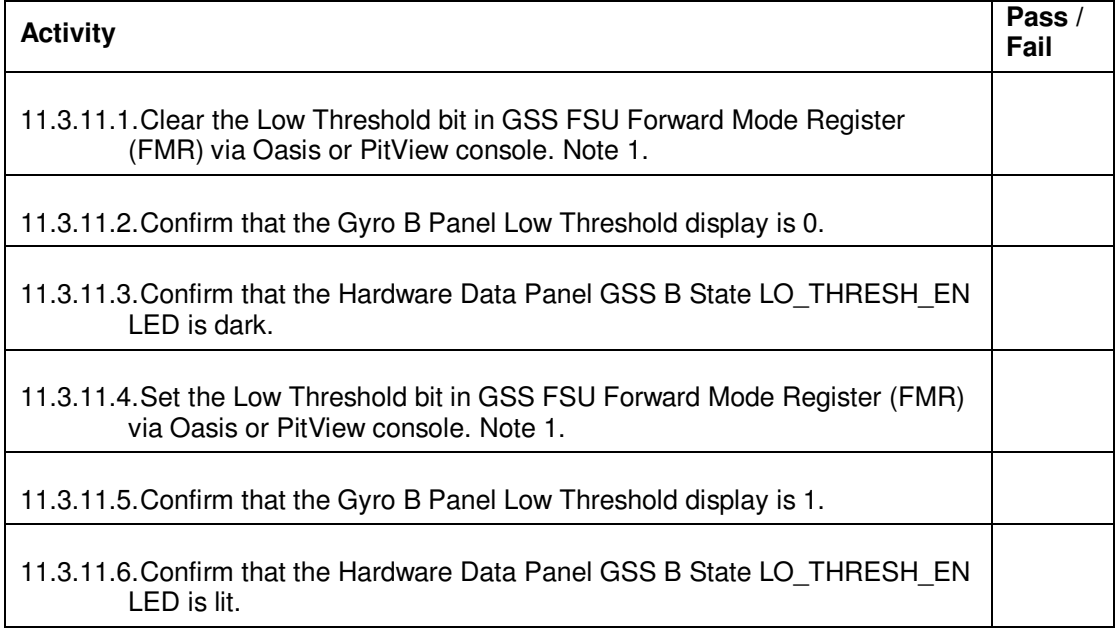

## 11.3.12. Gyro B High Threshold

Test case objective: To confirm the commanded High Threshold bit changes are correctly reported by all related displays indicated in the activities below.

Pass/Fail Criteria: All activities below executed successfully with no errors logged.

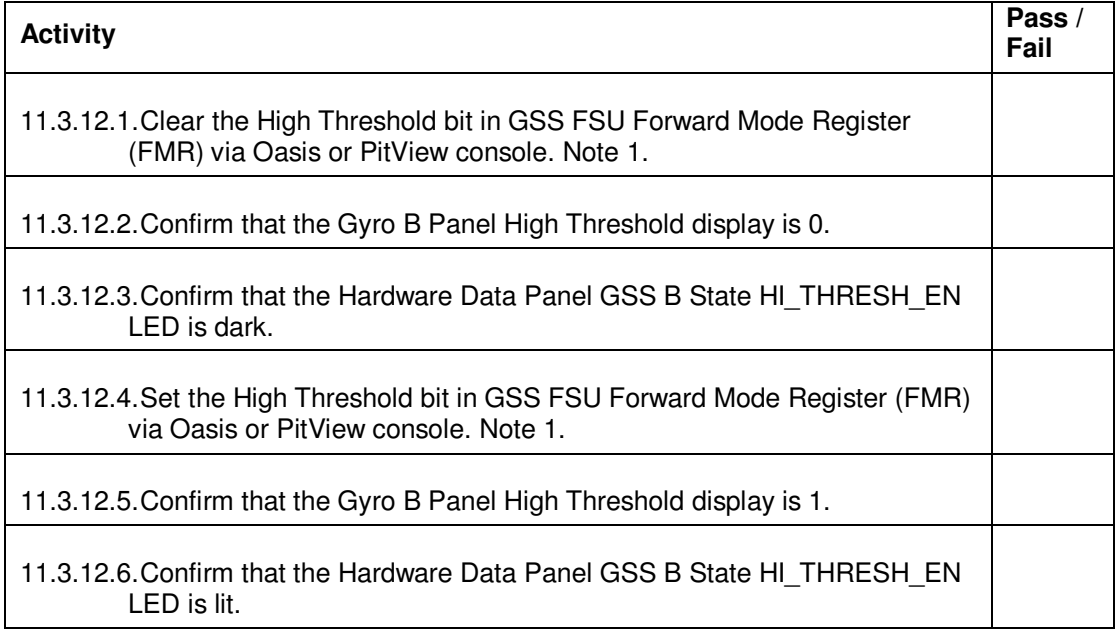

#### 11.3.13. Gyro B HVA Power Status

Test case objective: To confirm Hardware Data Panel GSS B State Timing State display correctly reports the voltage supplied by the high voltage power supplies 750A and 750B.

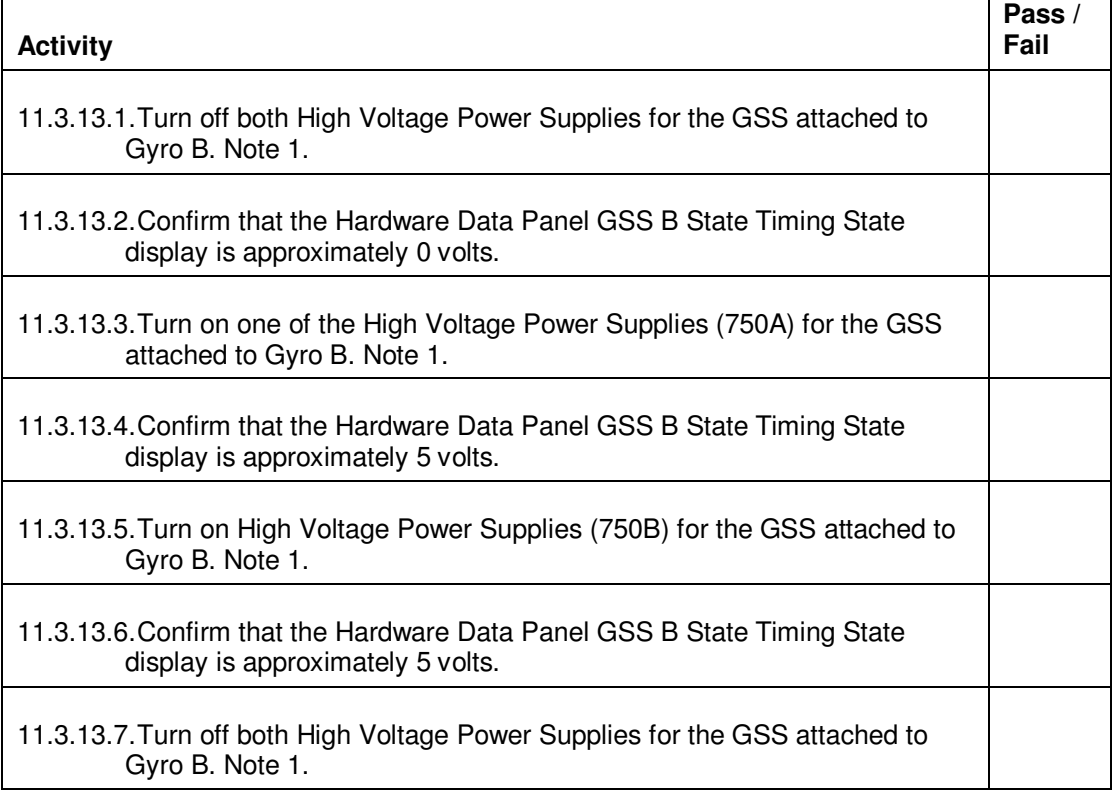

#### 11.3.14. Gyro B LVA/HVA Relay Emulation

Test case objective: To confirm the Hardware Data Panel GSS B State LVA/HVA LED provides the correct indication as the LVA/HVA relay emulator is being set or cleared.

Pass/Fail Criteria: All activities below executed successfully with no errors logged.

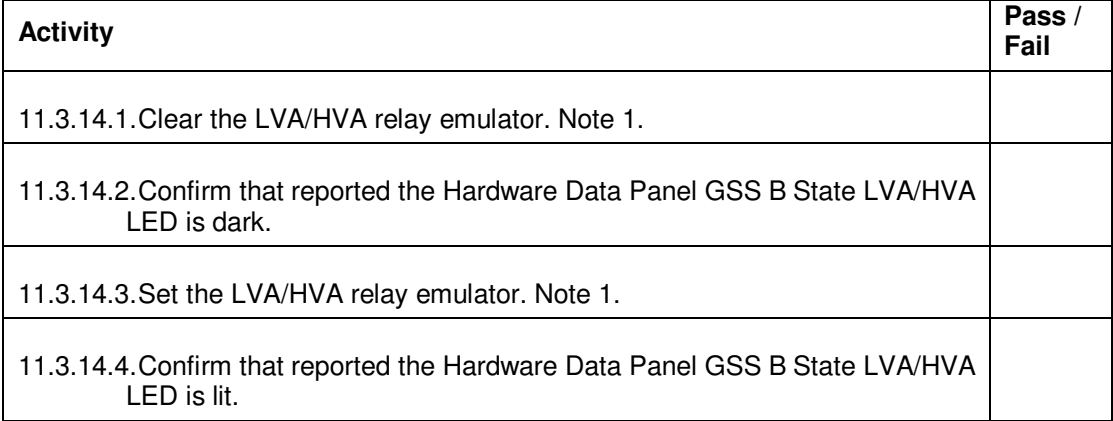

11.3.15. Position Data Panel Gyro B Initialization Vx, Vy and Vz

Test case objective: To confirm the Gyro B Panel X, Y & Z Position plot reflects the input gyro initialization velocities.

Pass/Fail Criteria: All activities below executed successfully with no errors logged.

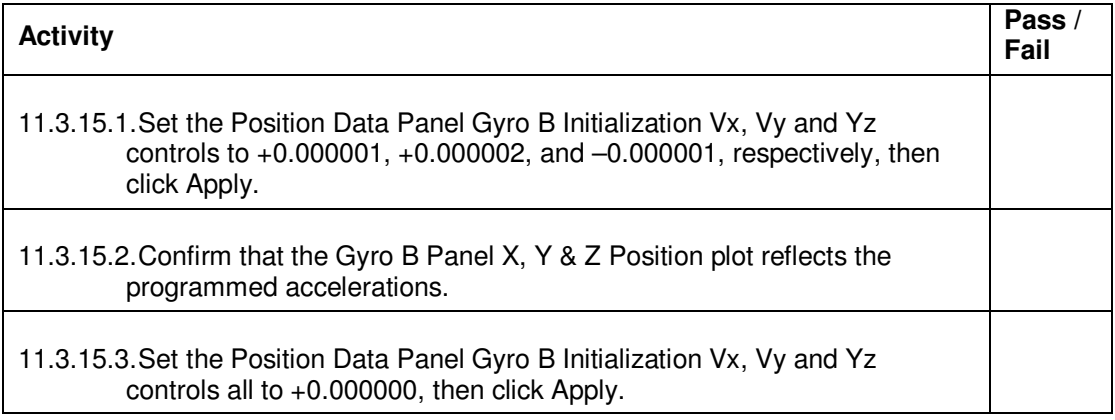

11.3.16. Position Data Panel Gyro B Constant Acceleration

Test case objective: To confirm the Gyro B Panel X, Y & Z Position and Gyro B Panel ATC Acceleration plots reflect the input gyro initialization velocities.

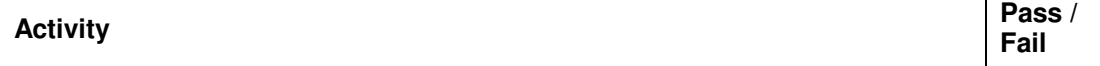

٦

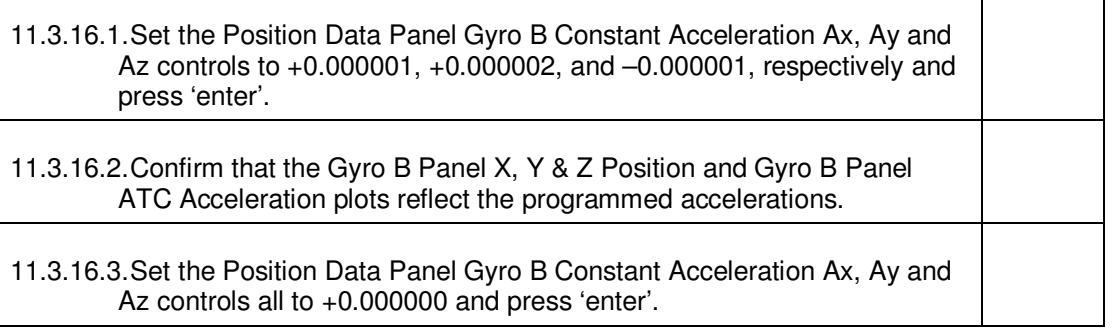

### 11.3.17. Position Data Panel Gyro B Wall Impact

Test case objective: To confirm the simulator's capability to simulate a completely inelastic collision at the housing wall (when the "Halt at Wall" button is selected) and also a completely elastic collision at the housing wall (when the "Elastic Bounce" button is selected). The Gyro B Panel Position X, Y and Z plot will confirm the successful execution of these 2 features.

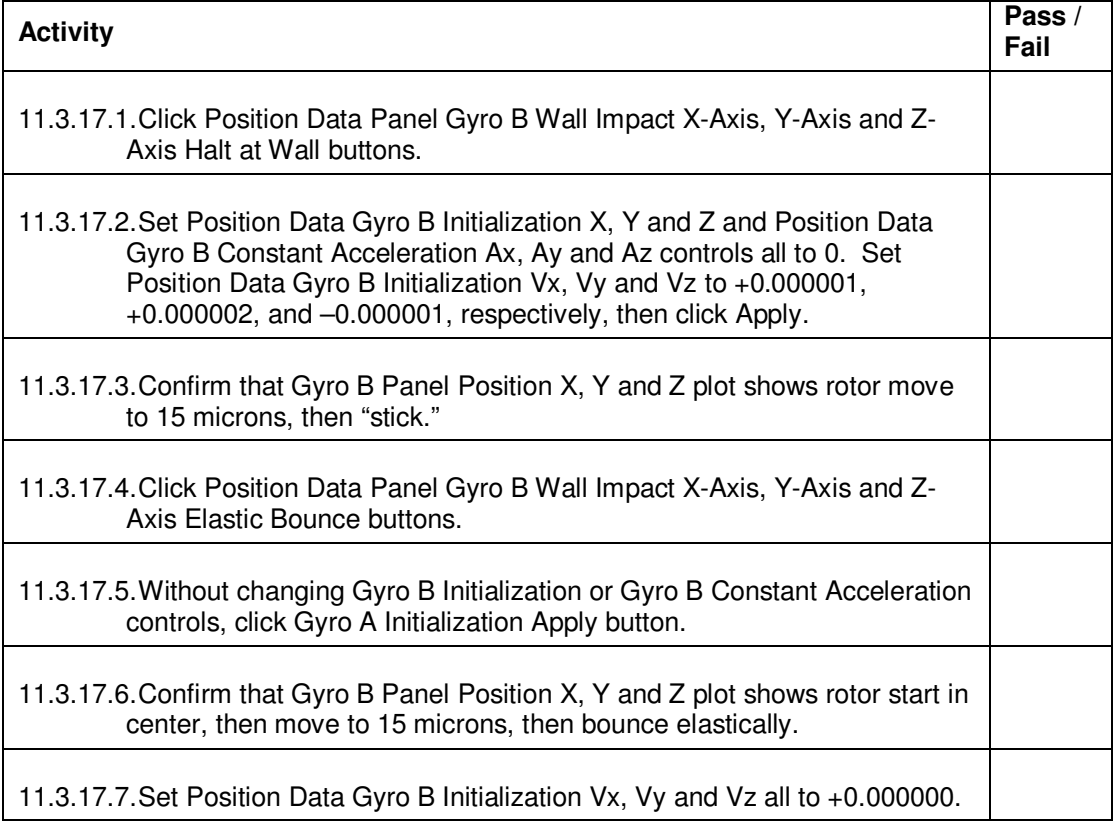

#### 11.4. Charge Data

Note: It is impractical to test the Environmental Model of the Gyro Simulator Rotor Voltage Model because changes are too subtle to be observed by the Test Operator. However, if the following tests pass, it is reasonable to conclude that the Environmental Model will execute properly.

#### 11.4.1. Fixed Rotor Voltage - Gyro A and Gyro B

Test case objective: To confirm the simulator's capability to accurately report the commanded changes in rotor voltages through the displays indicated in the activities below when the charge control setup is set to the Fixed Rotor Voltage model.

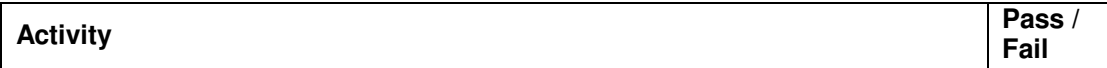

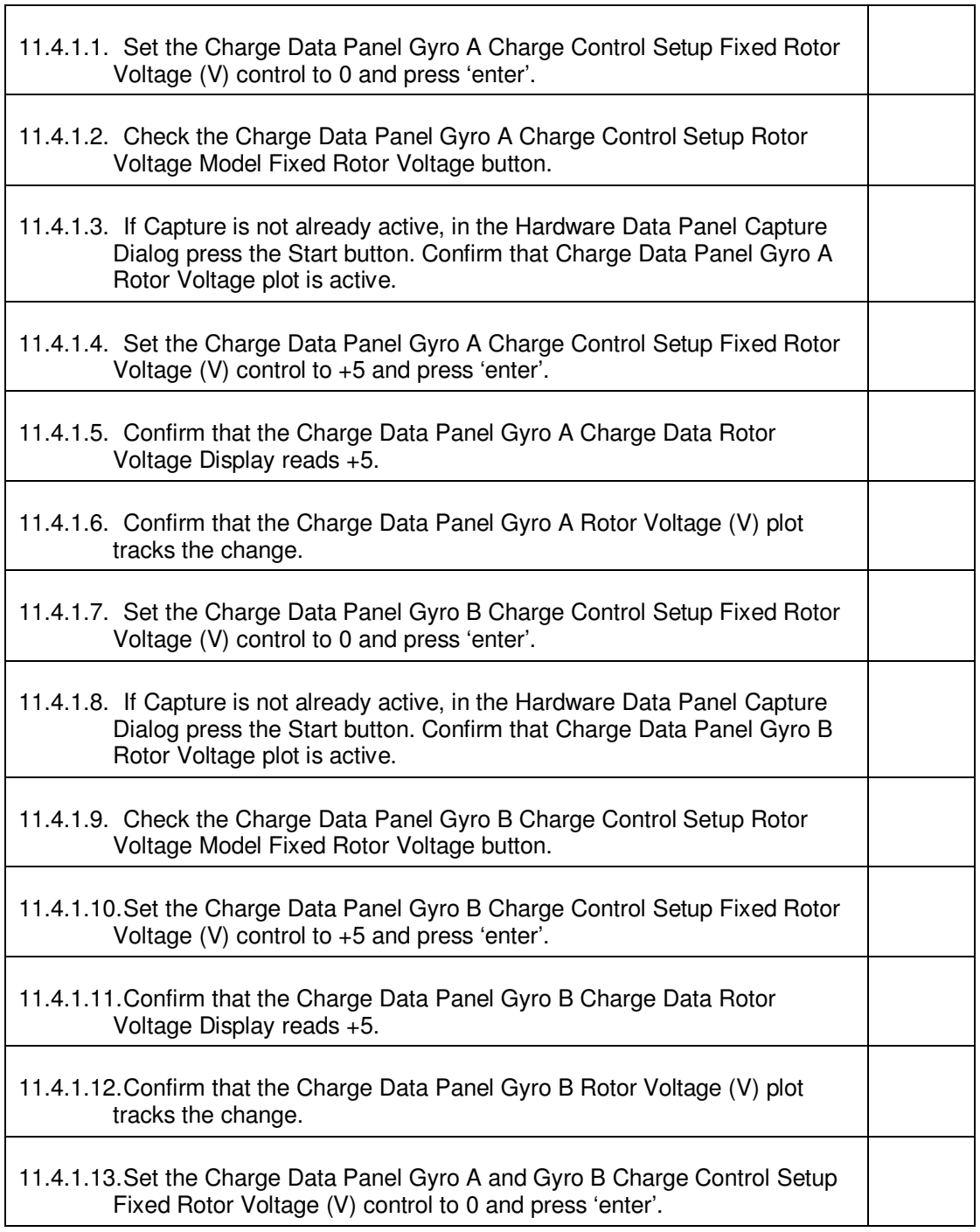

#### 11.4.2. Rotor Charging - Gyro A

Test case objective: To confirm the simulator's capability to accurately report the commanded changes in rotor charge rate through the displays indicated in the activities below when the charge control setup is set to the Allowed Rotor Charging model.

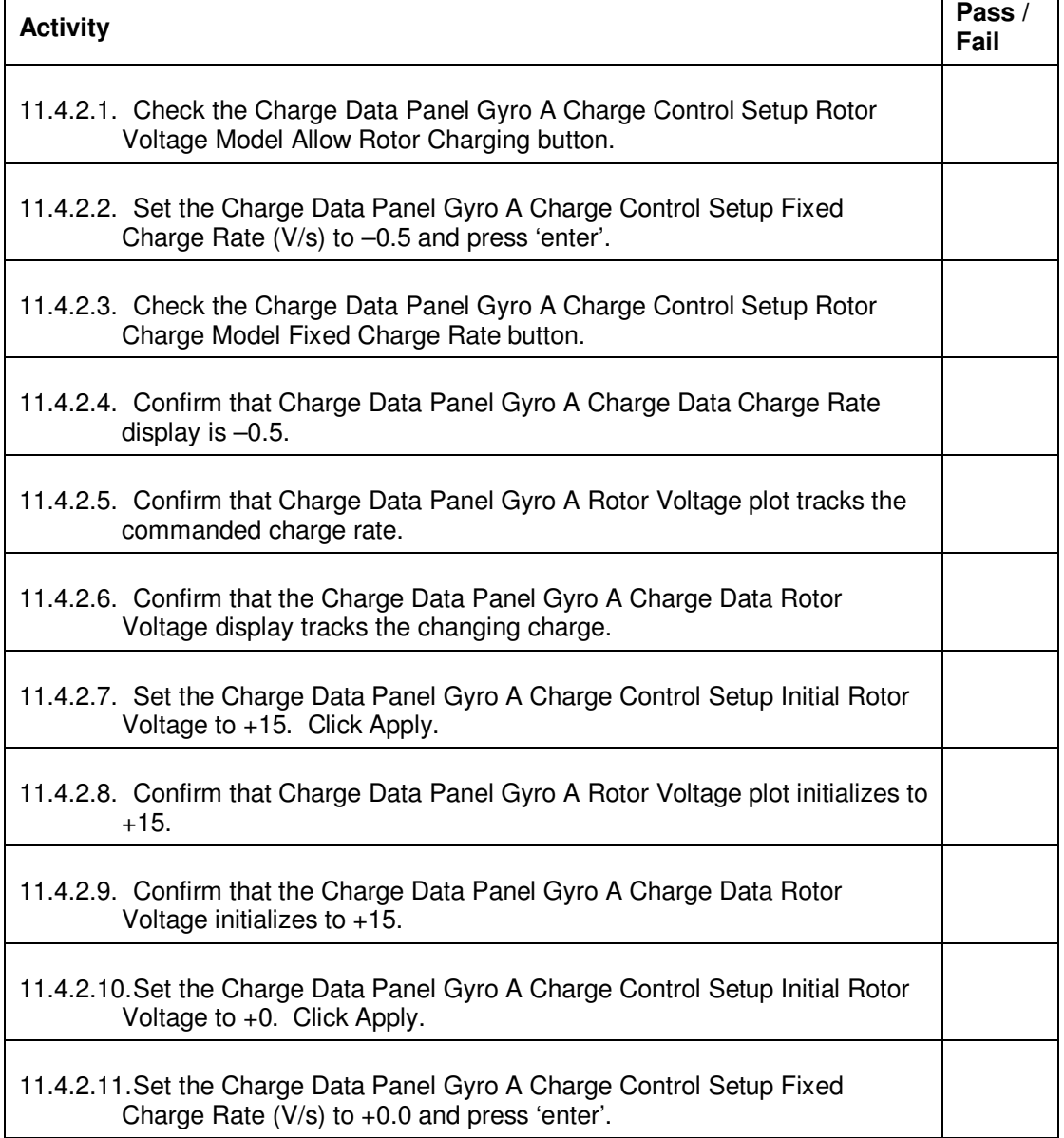

#### 11.4.3. Rotor Charging - Gyro B

Test case objective: To confirm the simulator's capability to accurately report the commanded changes in rotor charge rate through the displays indicated in the activities below when the charge control setup is set to the Allowed Rotor Charging model.

Pass/Fail Criteria: All activities below executed successfully with no errors logged.

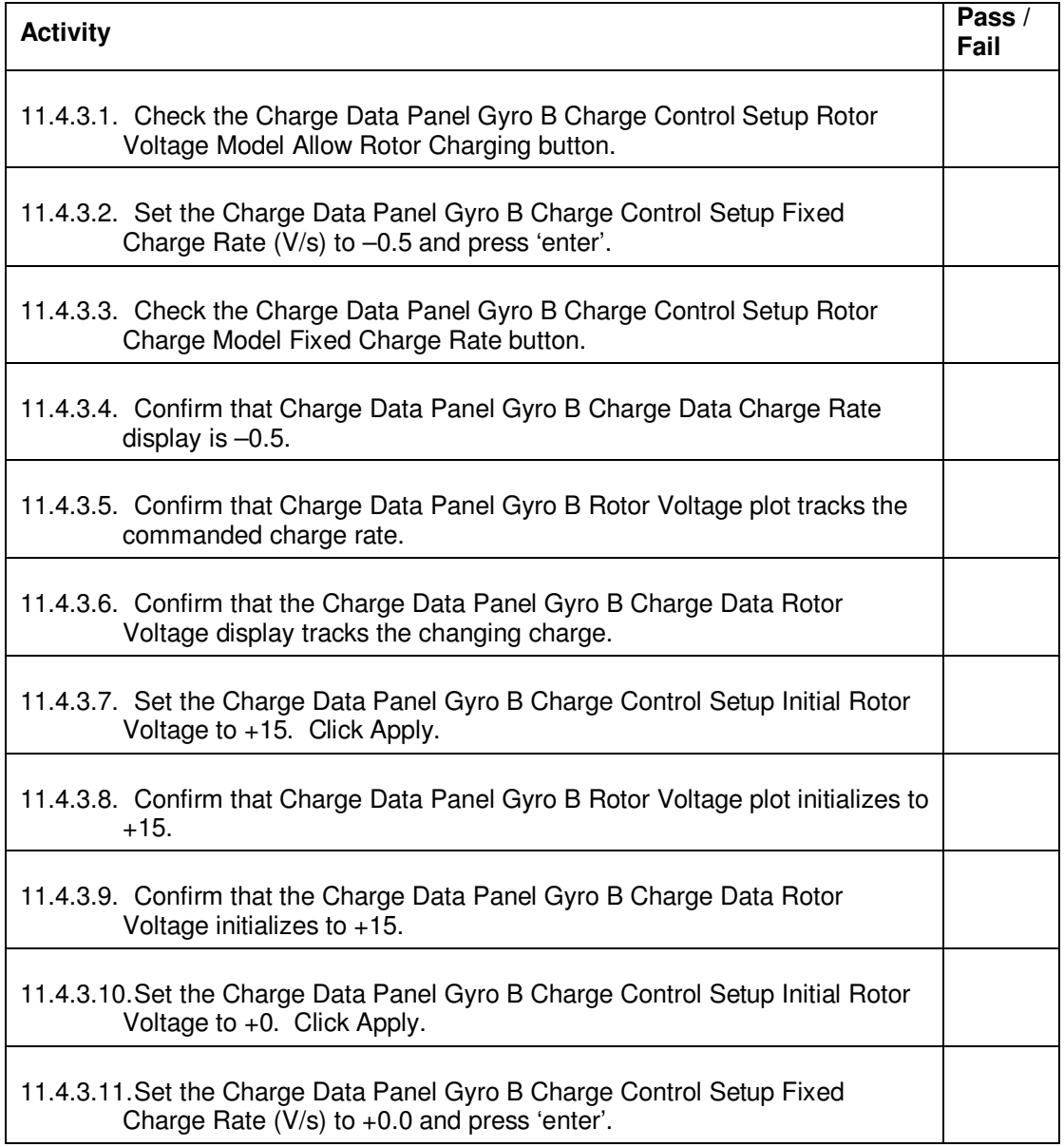

#### 11.5. Spin Up

 11.5.1. Spin up verification – Gyro A and Gyro B Test case objective: To confirm the simulator's ability to measure the force (acceleration) generated on the rotor as a result of a simulated gas flow.

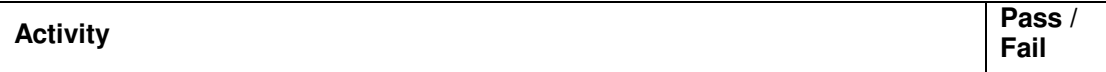

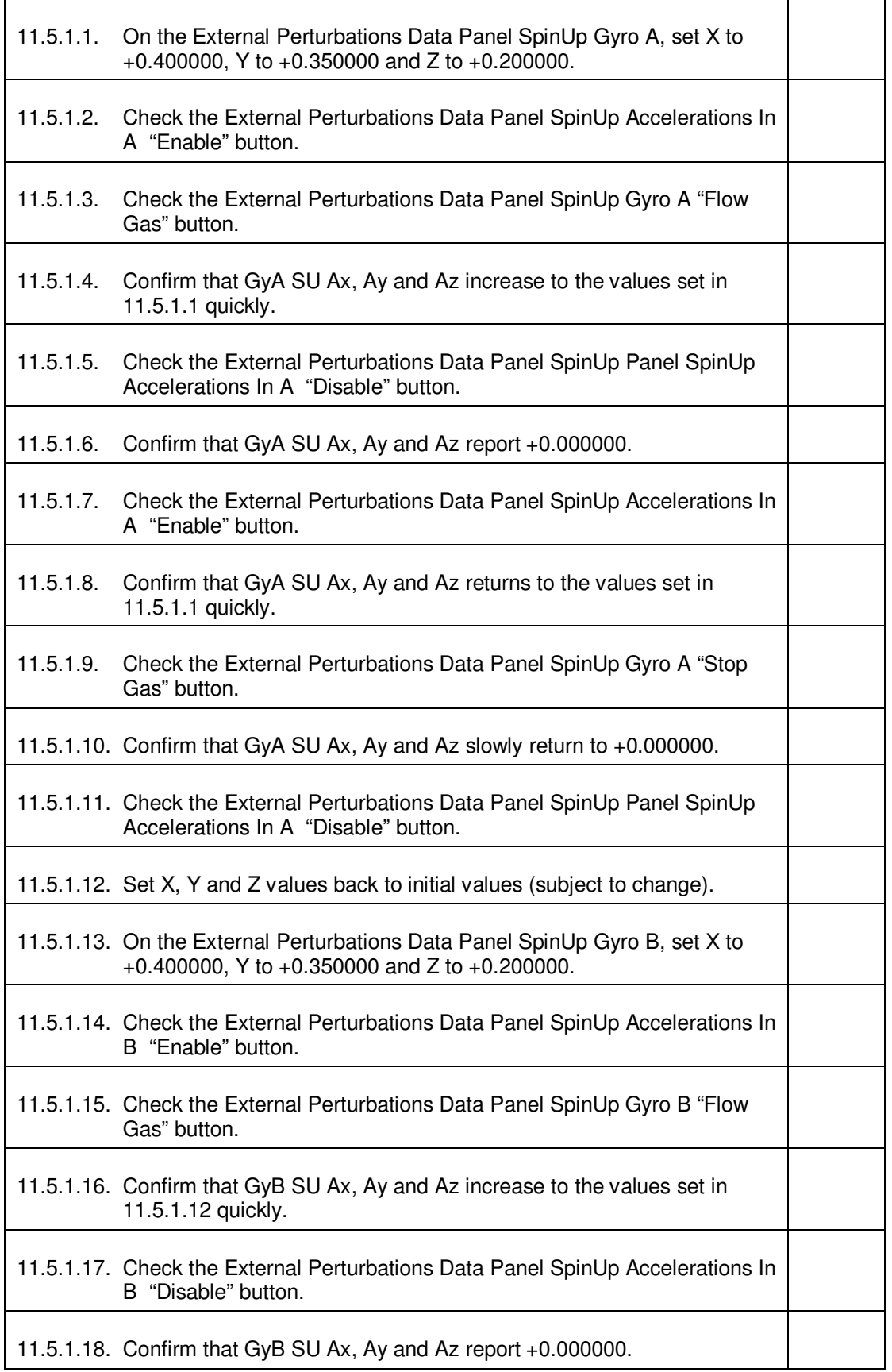

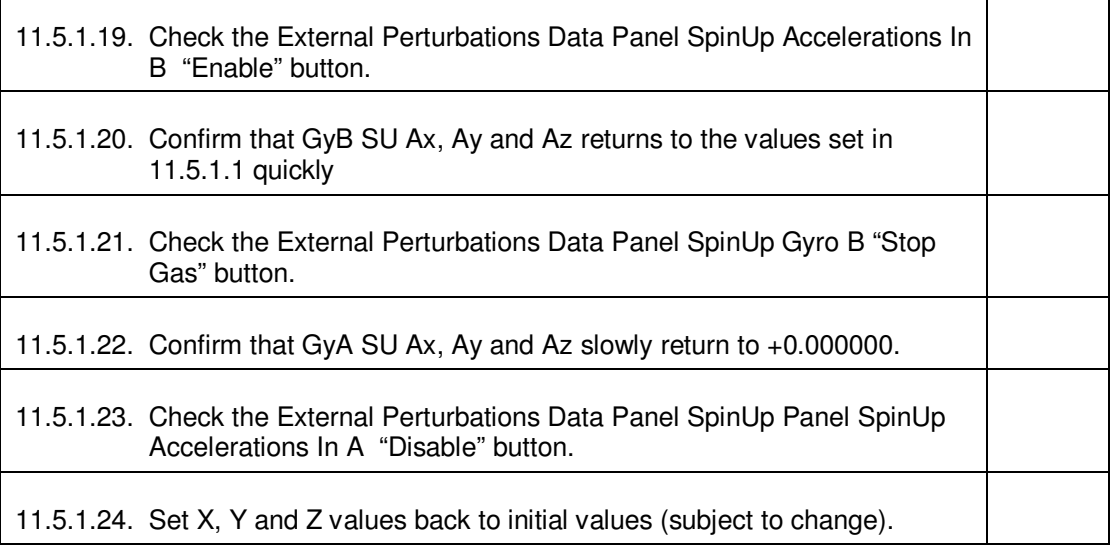

### 11.6. Micrometeorite Impact

11.6.1. Micrometeorite Impact – Gyro A and Gyro B

Test case objective: To confirm the simulator's ability to measure a micrometeorite impact by applying a constant force to the rotor.

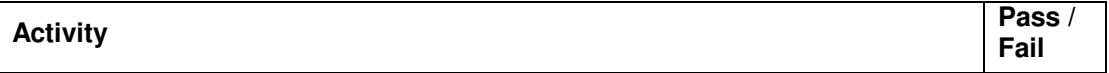

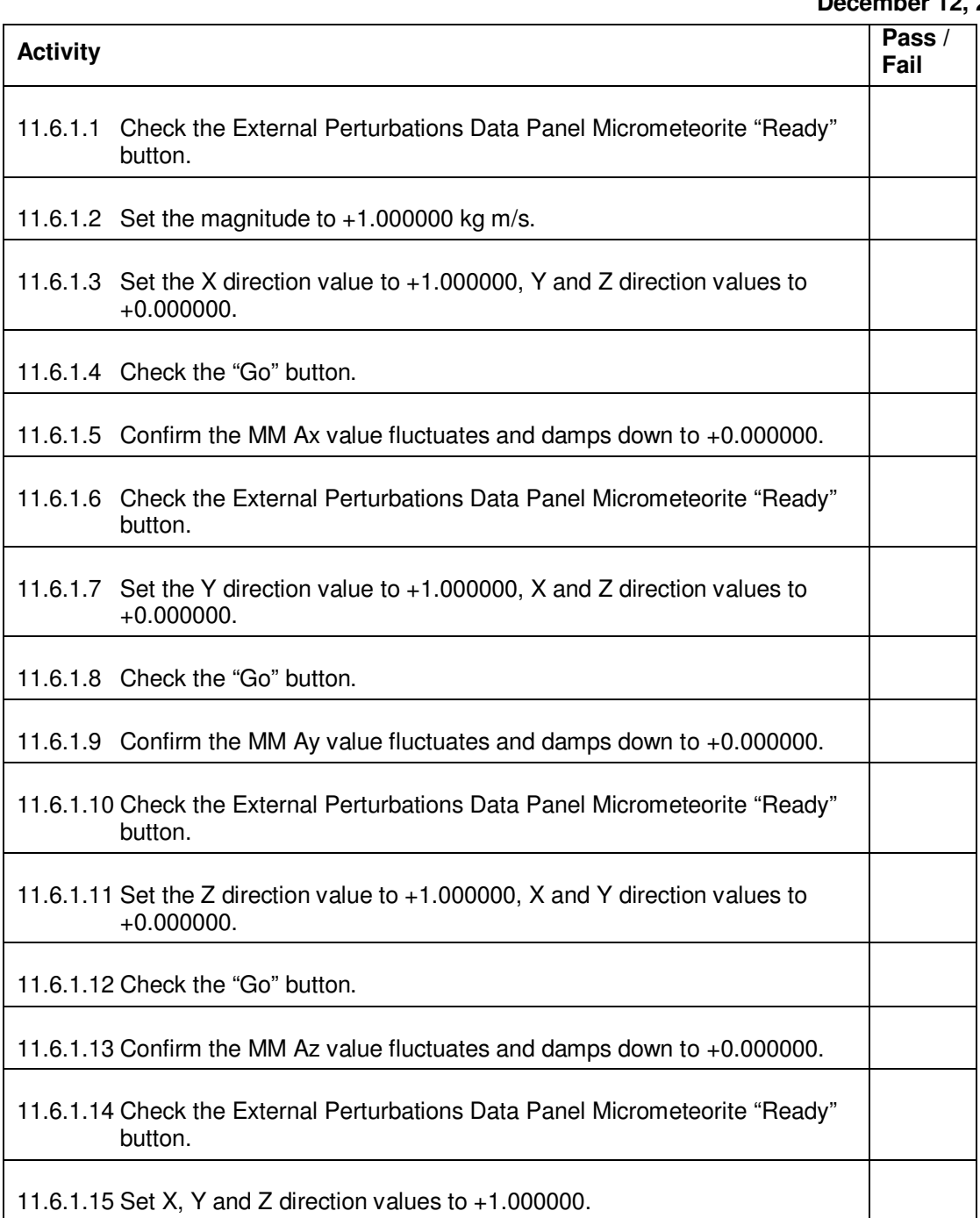

#### 11.7. Timing Test Support

11.7.1. Timing Test Support – Gyro A and Gyro B

Test case objective: To confirm the simulator's ability to allow timing signal output for the timing test and timing signal input for the timing acceleration test.

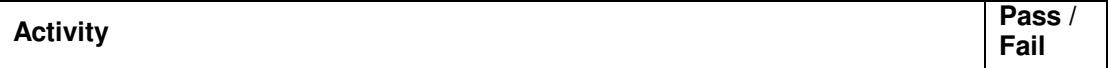

## Test Procedure for the Drag-Free Gyroscope Simulator Software **P0979 Rev B**

 **December 12, 2003** 

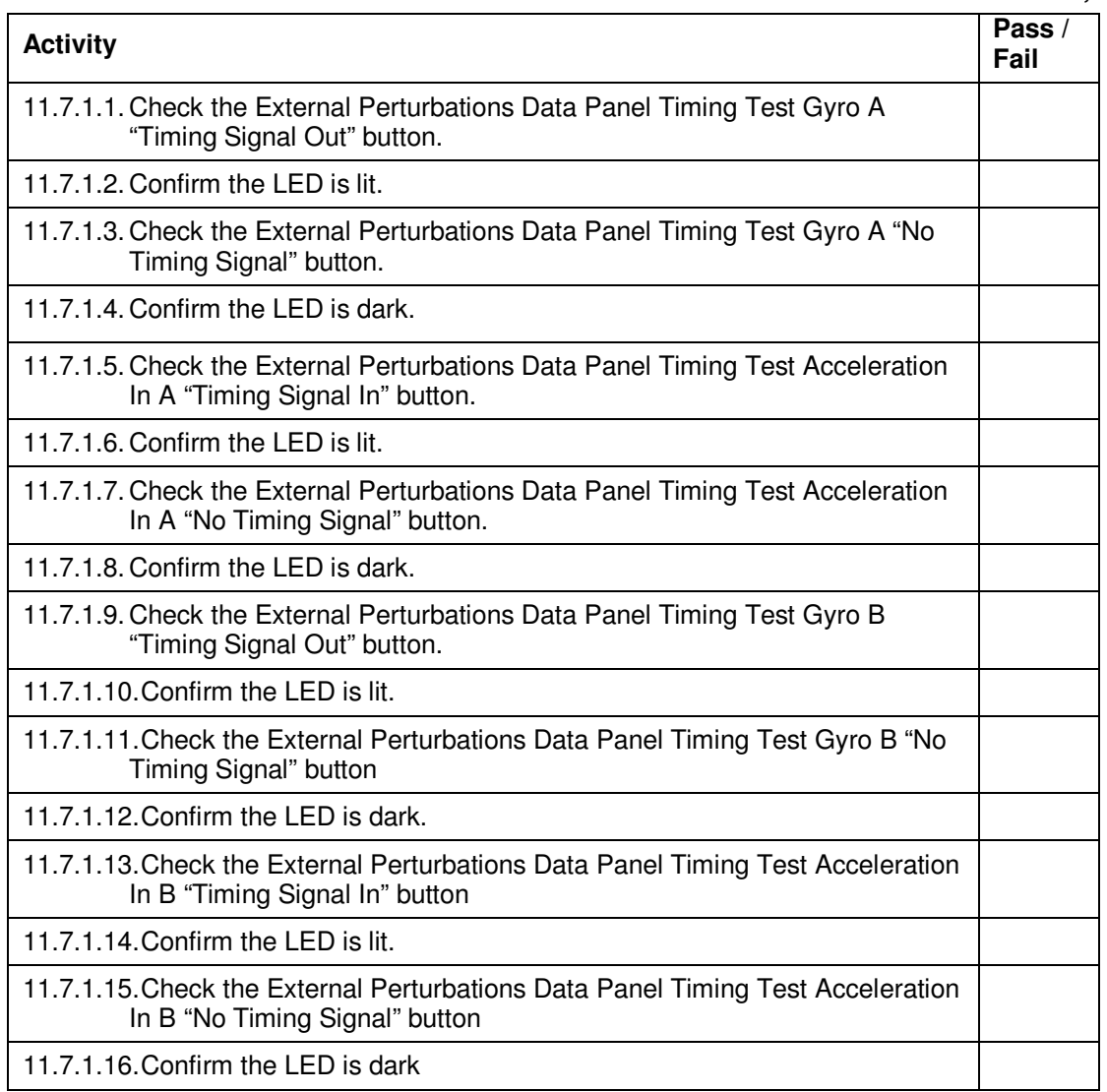

#### 11.8. Step Size

11.8.1. Step Size Verification

Test case objective: To confirm the simulator's frequency of updating internal variables (step size).

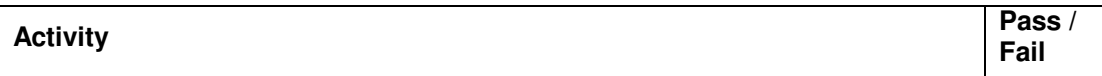

 **December 12, 2003** 

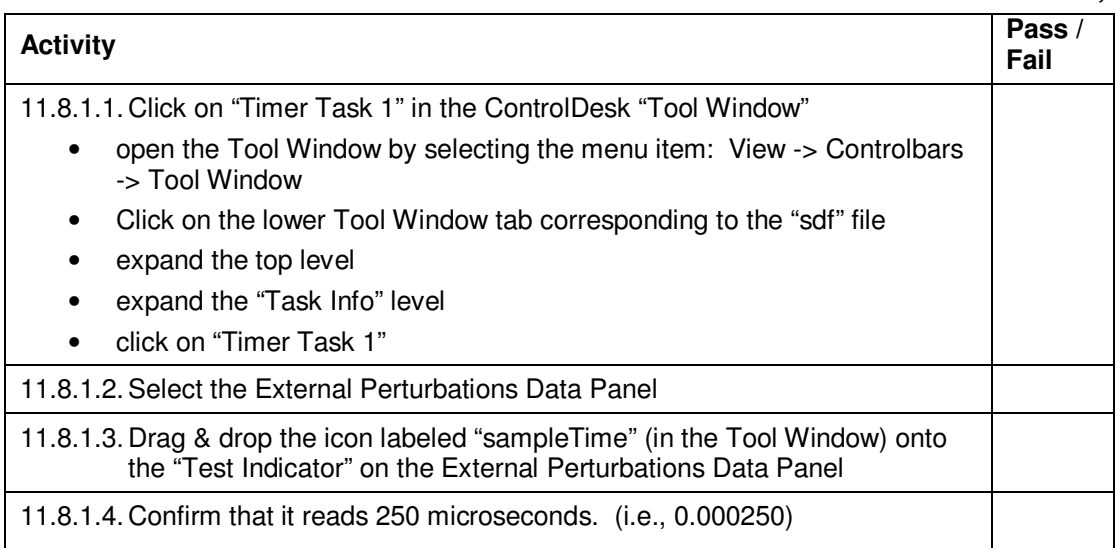

## **12.0 Exiting Control Desk**

- 12.1. Go to 'Platform', "Application" and select "Stop Real-time Processor".
- 12.2. Go to 'File' and select "Exit"
- 12.3. When prompt to save changes, select "No".
- 12.4. Go to C:\ITF\_Applications\Workspace and delete "Basic\_Simulator\_2".

#### **13.0 Certification:**

I certify that this procedure was performed in whole and that the data recorded above is complete and accurate.

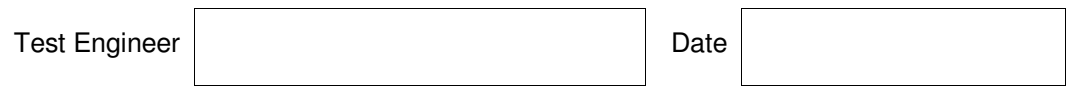

This is to certify that the information obtained under this test procedure is as represented and the documentation is completed and correct.

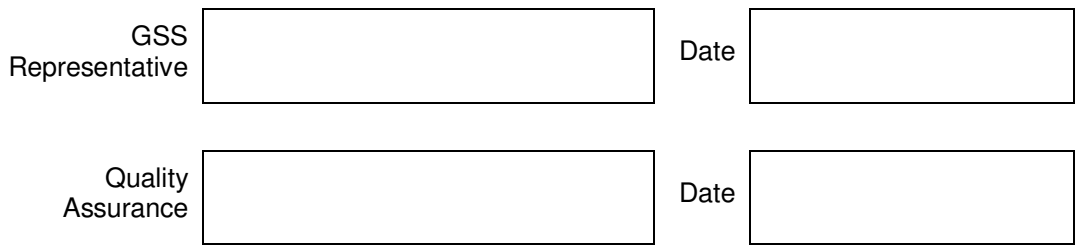